# UNITÉ 1 (4t) Index

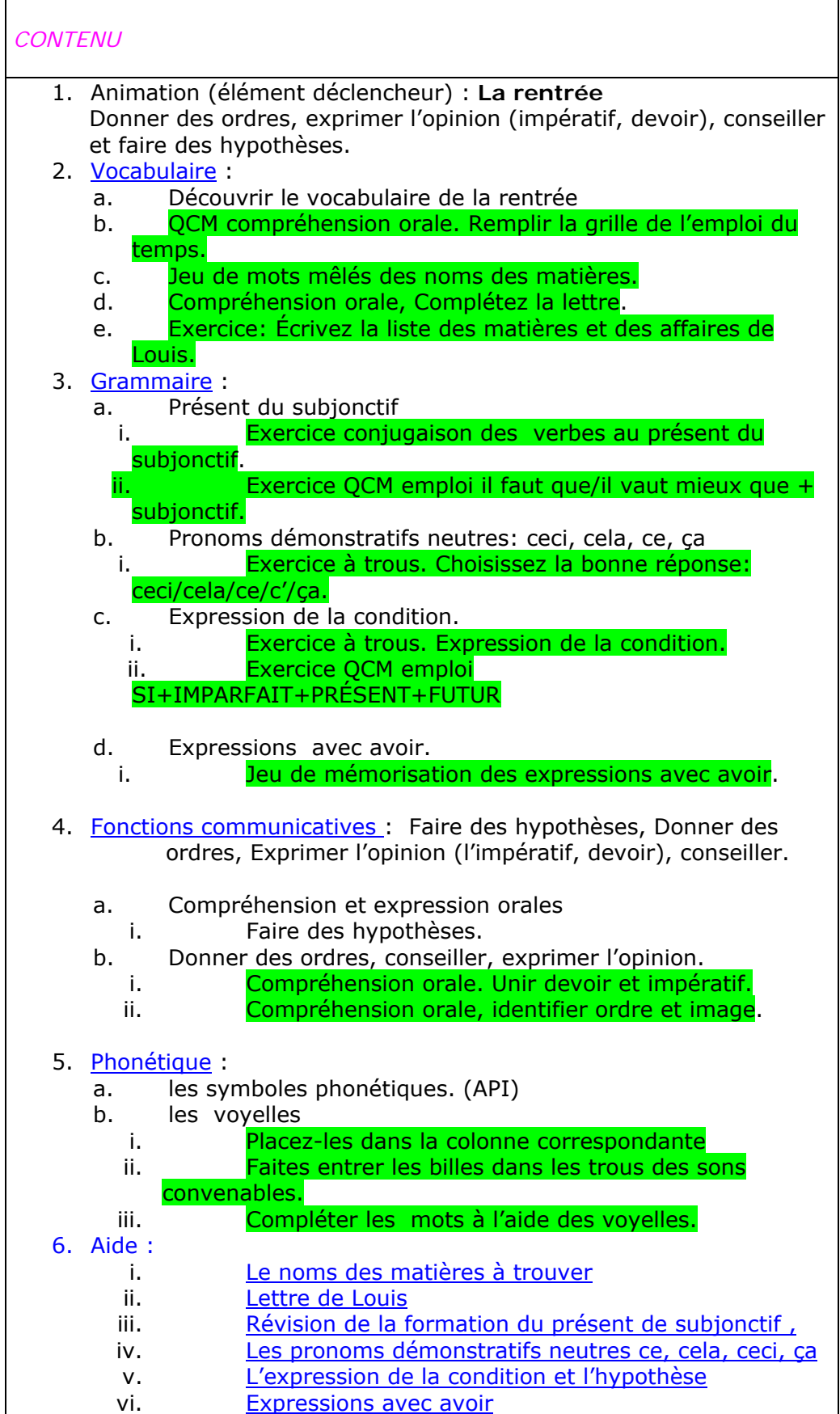

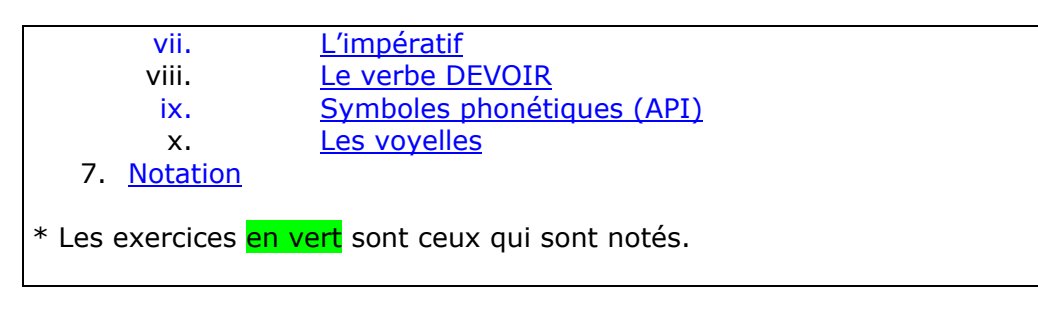

### g\_jd01\_pres UNITE 1 (4t) Animation en flash

Las consignas en rojo corresponden al audio, en azul corresponden al audio del gallo, en negro corresponde el texto escrito en pantalla sin audio y fucsia son las consignas para la producción gràfica y el desarrollo técnico. Cualquier efecto de animación que atrae la atención sobre el objeto indicado resaltará en amarillo. Arriba a la derecha se coloca el icono de la Torre Eiffel para que el alumnado pueda acceder a las fichas de autoayuda.

Se accede a la unidad 1 "La rentrée" desde la interfaz general. (Anexo 1 A) Se llega a los diferentes mundos con Emma , el Gallo y Musc (Anexo 1 B) Al hacer clic sobre el gallo se accede al escenario de entrada donde hay dos zonas sensibles Audrey (la chica) y Louis (el chico) (Anexo 1 c) Al hacer clic sobre la chica se despliegan dos pantallas que ofrecen las diferentes unidades. Al hacer clic en la UNIDAD "La rentrée" se accede directamente a una pantalla con el dibujo del salón de la familia Brunot. Sentados en el salón se encuentran Louis y sus hermanas, los abuelos maternos y el señor y la señora Brunot. Comentan el inicio del curso. Se deja en pantalla este primer dibujo difuminado y al empezar la unidad, pasa el gallo anunciando el texto siguiente que aparece también en pantalla:

## (s\_jd01\_pres001)

 Pour commencer, nous assisterons à une réunion familiale après le premier jour de classe de Louis et sa sœur. Nous apprendrons à donner des ordres et à conseiller en utilisant le verbe "devoir". Nous pourrons exprimer l'opinion et finalement nous serons capables de formuler des hypothèses.

## (s\_jd01\_pres002)

Regardez cette animation. Écoutez le dialogue. Si vous voulez, vous pouvez lire le texte en cliquant sur l'icône. Écoutez le texte autant de fois que vous le désirez.

Una flecha, centrada en la parte inferior, permitirá que la pantalla se difumine y que se acceda a la pantalla 2 correspondiente a animación que tendrá 12 imágenes lineales. Debajo de cada imagen aparecerá una flecha donde el alumnado podrá hacer clic y aparecerá el texto correspondiente a la imagen.

Pierre pregunta a Audrey y a Louis por su primer día de clase.

Pierre (P): (s\_jd01\_pres003) Eh bien les enfants! Ca s'est bien passé aujourd'hui la rentrée? Racontez-nous s'il y a des nouveautés! (Imagen 1)

(Louis) (L): (s\_jd01\_pres004) Oui, pour moi ça a été génial. J'ai retrouvé mes copains, mon emploi du temps est super, et je crois que si j'étudie je réussirai sans problèmes. (Imagen 2)

(Monsieur Brunot)(MB) : (s\_jd01\_pres005) Très bien!, et toi Audrey tu as l'air déçue. Explique-moi ce qui t'inquiète! (Imagen 3)

# Audrey mira a su padre y responde

(Audrey)(A): (s\_jd01\_pres006) Tu sais, j'avais envie de faire l'éducation physique au gymnase et on doit aller sur la piste sportive. Je n'aime pas ça !(Imagen 4)

(A): (s jd01 pres007) En SVT il faut que nous allions au laboratoire. Ca c'est très bien! Mais ce qui est bête, c'est que je déteste les sciences et les résultats me préoccupent. (Imagen 5)

(MB): (s\_jd01\_pres008) Écoute! Ne t'inquiète pas ! L'an dernier tes résultats ont été assez bons sans beaucoup travailler. Je suis sûr que si tu étudies ils seront encore meilleurs. (Imagen 6)

(Claude)(C) Pregunta a Louis: (s\_jd01\_pres009) Et toi Louis est-ce que tu feras de la musique cette année ou tu continues avec les arts plastiques ? (Imagen 7)

(L):(s\_jd01\_pres010) Ah oui ! de la musique. Je crois qu'on va faire les cours à la médiathèque, ainsi on pourra visionner des vidéo-clips. (Imagen 8)

(Sylvie):(s\_jd01\_pres011) Des vidéo-clips au collège. Donc à la maison tu ne les regarderas plus!. Il vaut mieux que tu te concentres à tes études et que tu ranges ta chambre de temps en temps! (Imagen 9)

(MB):(s\_jd01\_pres012) Les enfants! Il faut que vous travailliez plus que l'année dernière. Ceci est très important pour obtenir de bons résultats. (Imagen 10)

(A): (s\_jd01\_pres013) Oui papa. Mais j'en ai ras le bol des études, je préfère les vacances. Si nous réussissons nous aurons la vidéo-console? (Imagen 11)

(C): (s\_jd01\_pres014) Ah vous exagérez! Cela ne dépend pas des résultats. Vous savez que vous devez étudier, sans attendre un prix. (Imagen 12)

En la imagen 12, en la zona inferior derecha de la pantalla aparecerán los iconos del libro (actividades de vocabulario), la mochila (actividades gramaticales), el ordenador (funciones comunicativas) y el micro (actividades de fonética). Esta imagen 12 se difuminará.

## Traduccíon del Gallo

Para empezar, asistiremos a una reunión familiar tras el primer día de clase de Louis y su hermana. Aprenderemos a dar órdenes y consejos utilizando el verbo "deber" o la perífrasis "tener que". Podremos expresar la opinión y finalmente seremos capaces de formular hipótesis.

Mirad esta animación. Escuchad el diálogo. Si queréis, podéis leer el texto clicando sobre el icono. Escuchad el texto tantas veces como deseéis.

Traducción del diálogo:

Pierre pregunta a Audrey y a Louis por su primer día de clase.

Pierre (P): iBueno chicos! ¿ha ido hoy bien el inicio de curso? ¡Contadnos si hay novedades! (Imagen 1)

(Louis) : Sí, para mí ha sido genial. He vuelto a ver a mis amigos, mi horario es súper, y creo que si estudio aprobaré sin problemas. (Imagen 2)

(Monsieur Brunot) : iMuy bien!, y tu Audrey, pareces decepcionada. iExplícame lo que te inquieta! (Imagen 3)

Audrey mira a su padre y responde

(Audrey): Mira, tenía ganas de hacer educación física en el gimnasio y debemos ir a la pista. iEso no me qusta! (Imagen 4).

(A): En Ciencias es necesario que vayamos al laboratorio. Eso está muy bien! Pero lo bueno, es que detesto las ciencias y los resultados me preocupan. (Imagen 5)

(MB): iEscucha! iNo te inquietes! El año pasado tus resultados fueron bastante buenos sin trabajar mucho. Estoy seguro de que si estudias, serán aún mejores. (Imagen 6)

(Claude) Pregunta a Louis: Y tu Louis, ¿harás música este año o continuas con el dibujo? (Imagen 7)

(L): *iAh sí ! música. Creo que vamos a hacer las clases en la audiovisuales*, así podremos ver video clips. (Imagen 8)

(Sylvie): Video clips en el colegio, ¡pues ya no los verás en casa! ¡Más vale que te concentres en los estudios, y que ordenes tu habitación de vez en cuando! (Imagen 9)

(MB):¡Chicos! Es necesario que trabajéis más que el año pasado. Es muy importante para obtener buenos resultados. (Imagen 10)

(A): Sí papá. Pero estoy un poco harta de los estudios, prefiero las vacaciones. ¿Si aprobamos tendremos la videoconsola? (Imagen 11)

(MB):¡Vosotros exageráis! No depende de los resultados. Sabéis que tenéis que estudiar, sin esperar un premio. (Imagen 12)

En la imagen 12, en la zona inferior derecha de la pantalla aparecerán los iconos del libro (actividades de vocabulario), la mochila (actividades gramaticales), el ordenador (funciones comunicativas) y el micro (actividades de fonética). Esta imagen 12 se difuminará.

- a. Al hacer clic sobre el icono del libro de la imagen nº 12 aparecen las 5 pantallas siguientes.
- 1. Pantalla 1 Vocabulaire a: Aparece el gallo en forma de animación que dice la siguiente frase.

(s\_jd01\_201)

Pour découvrir le vocabulaire, passez votre souris sur le texte. Lisez et regardez les images en même temps.

El texto de la animación se reproducirá entero y será interactivo. Al pasar con el ratón sobre las palabras resaltadas en amarillo, el dibujo correspondiente a la palabra aparecerá a su lado. El alumno sólo tiene que leer el texto y mirar los dibujos correspondientes al vocabulario.

Pierre (P): Eh bien les enfants! Ça s'est bien passé aujourd'hui la rentrée? Racontez-nous s'il y a des nouveautés! (Imagen 1)

(Louis) (L): Oui, pour moi ça a été génial. J'ai retrouvé mes copains, mon emploi du temps est super, et je crois que si j'étudie je réussirai sans problèmes. (Imagen 2)

(Monsieur Brunot)(MB) : Très bien!, et toi Audrey tu as l'air déçue. Explique-moi ce qui t'inquiète! (Imagen 3)

Audrey mira a su padre y responde

(Audrey)(A): Tu sais, j'avais envie de faire l'éducation physique au gymnase et on doit aller sur la piste sportive. Je n'aime pas ça !(Imagen 4)

(A): En  $SVT$  il faut que nous allions au laboratoire. Ca c'est très bien! Mais ce qui est bête, c'est que je déteste les sciences et les résultats me préoccupent. (Imagen 5)

(MB): Écoute! Ne t'inquiète pas ! L'an dernier tes résultats ont été assez bons sans beaucoup travailler. Je suis sûr que si tu étudies ils seront encore meilleurs. (Imagen 6)

(Claude)(C) Pregunta a Louis: Et toi Louis est-ce que tu feras de la musique cette année ou tu continues avec les arts plastiques ? (Imagen 7)

(L): Ah oui ! de la musique. Je crois qu'on va faire les cours à la *médiathèque*, ainsi on pourra visionner des vidéo-clips. (Imagen 8)

(Sylvie):Des vidéo-clips au collège. Donc à la maison tu ne les regarderas plus!. Il vaut mieux que tu te concentres à tes études et que tu ranges ta chambre de temps en temps! (Imagen 9)

(MB):Les enfants! Il faut que vous travailliez plus que l'année dernière. Ceci est très important pour obtenir de bons résultats. (Imagen 10)

(A): Oui papa. Mais j'en ai ras le bol des études, je préfère les vacances. Si nous réussissons nous aurons la vidéo-console? (Imagen 11)

(C): Ah vous exagérez! Cela ne dépend pas des résultats. Vous savez que vous devez étudier, sans attendre un *prix*. (Imagen 12)

Aparece el gallo en forma de animación que dice la siguiente frase:

Para descubrir el vocabulario, pasad el puntero del ratón sobre el texto. Leed y mirad las imágenes.

El texto de la animación se reproducirá entero y será interactivo. Al pasar con el ratón sobre las palabras resaltadas en amarillo, el dibujo correspondiente a la palabra aparecerá a su lado. El alumno sólo tiene que leer el texto mirar los dibujos correspondientes al vocabulario.

- a) La rentrée (imagen de padres comprando material para el colegio, o niños a la entrada del colegio y la hoja del calendario indicando el comienzo de las clases)
- b) Tu as l'air déçue. Para la consulta de estas palabras las imágenes serán las mismas. (Dibujo de tres caras una alegre bajo la cual aparece escrito " Elle a l'air contente", otra triste y debajo escrita la frase "Elle a l'air triste", y la tercera con cara de decepción y la frase debajo " Elle a l'air deçue")
- c) SVT. El siguiente texto: " Sciences de la vie et de la Terre" y (un dibujo que represente un libro de ciencias)
- d) Je suis sûr (un dibujo que represente a dos personas. Una con el rostro expresando seguridad y sobre ella la frase " je suis sûr"<estoy seguro>, y otra cuyo rostro exprese duda y la frase "je ne suis pas sûr"<No estoy seguro>
- e) Médiathèque: lugar en la escuela donde se concentran soportes para la información (discos, videos, film, etc)
- f) Ver video clips. (Un dibujo de una chica viendo un video clip en una pantalla)
- g) Ranges (un dibujo de dos estanterías: una ordenada y debajo escrito "Il est rangé", y otra desordenada con la palabra debajo " Il est en désordre")
- h) Réussissons (un dibujo de un chico contento, con un examen en el que se refleja un ocho)
- i) Prix: Un dibujo de un trofeo
- 2. Pantalla 2 Vocabulaire b:

(s\_jd01\_202) Écoutez le compte rendu que Louis fait à Audrey de son emploi du temps. Vous devez placer sur la grille toutes les indications. Ensuite vérifiez si vos réponses sont correctes.

En la pantalla aparecen Louis y Audrey. Entre ellos hay una tabla de 6 columnas y 10 filas. En la primera fila aparecen los días de la semana "LUNDI, MARDI, MERCREDI, JEUDI, VENDREDI" (lunes, martes, miércoles, jueves, viernes) y en la primera columna vemos las siguientes horas, cada una en una fila (8h00, 9h00, 10h00, 11h00, 12h00, 13h30, 14h30, 15h30, 16h30) como fondo difuminado.

Aparece el horario y debajo el nombre de las distintas materias que tendrá Louis este año y el aula donde hará la clase. Louis explica a su hermana de que clase se trata y se escucha el audio.

El alumnado tendrá que arrastrar las respuestas hacia la tabla, columna y fila correspondiente.

Al acabar el ejercicio el alumnado podrá hacer clic en *vérifier* escrito en la zona inferior derecha de la pantalla y aparecerá el ejercicio corregido. Las respuestas correctas estarán en verde y en las casillas dónde ha habido errores aparecerá un punto rojo.

En la zona inferior y centrados aparecerán los recuadros con la puntuación:

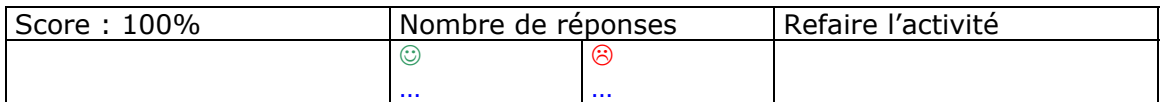

## EMPLOI DU TEMPS (HORARIO)

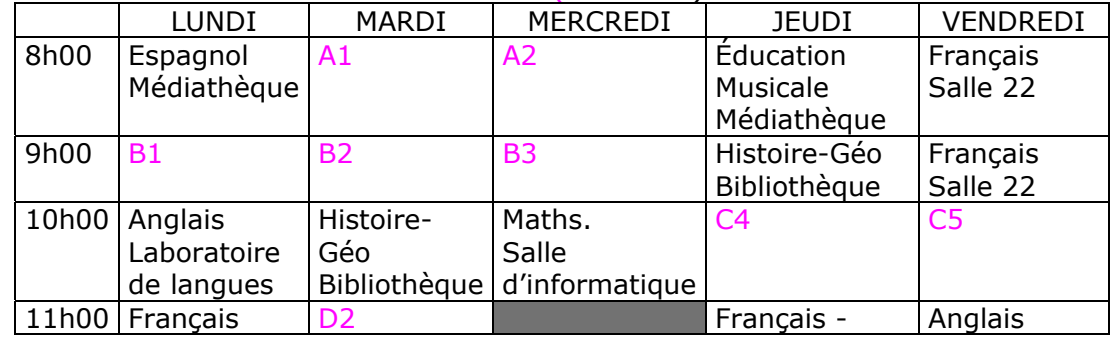

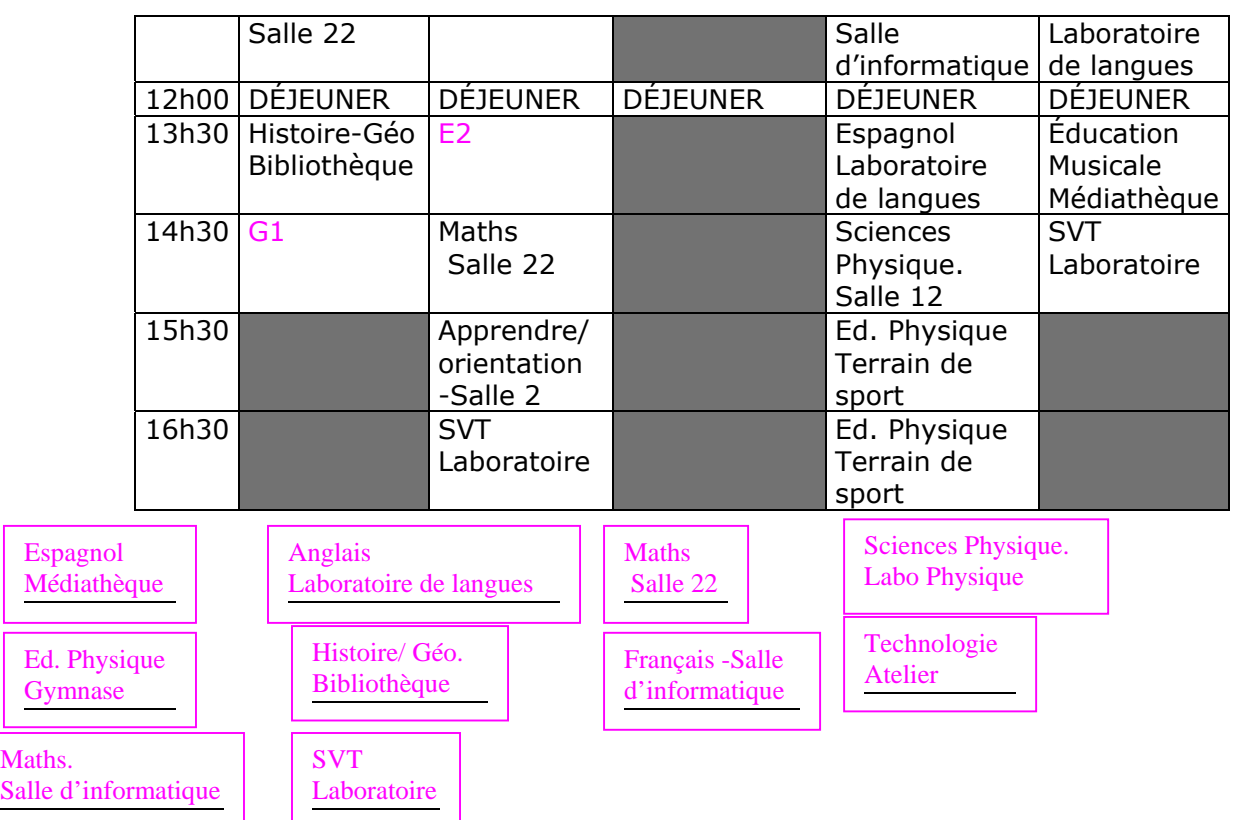

Ld<del>ene i</del>n

A2: (s\_jd01\_203) Mardi à 8 heures j'ai du français dans la salle d'informatique. A3: (s\_jd01\_204) Mercredi à la même heure je dois faire de l'histoire-géo à la bibliothèque

B1: (s\_jd01\_205) Je dois aller à la salle 22 lundi à 9 heures pour faire des maths. B2: (s jd01 206) Je fais de l'éducation physique au gymnase, mardi à 9 heures. B3: (s\_jd01\_207) Mercredi à 9 heures je vais à la médiathèque pour apprendre l'espagnol.

C4: (s\_jd01\_208) Jeudi à 10 heures je vais à nouveau à la salle d'informatique pour faire des maths.

C5: (s\_jd01\_209) J'ai les sciences physique je vais au laboratoire de physique vendredi à 10 heures.

D2: (s jd01 210) Mardi à 11 heures je vais au laboratoire de langues. Là, je fais de l'anglais.

E2: (s\_jd01\_211) Pour les SVT nous irons au laboratoire mardi à 13 heures 30.

G1: (s\_jd01\_212) La technologie je la fais à l'atelier lundi à 14 heures 30.

# Pantalla 3 Vocabulaire c :

Se elige una de las imágenes de la animación como fondo difuminado. Arriba a la derecha se coloca el icono de la Torre Eiffel para que el alumnado pueda acceder a la ficha de ayuda, (enlace con :  $\frac{a}{\text{side } 1}$ ).

Por encima aparece el texto siguiente al mismo tiempo que aparece el gallo diciendo:

 (s\_jd01\_213) Trouvez le noms des 10 matières cachées. Une fois fini, vous obtiendrez le résultat. Consultez l'aide avant de faire l'activité. Vous pouvez refaire l'activité pour améliorer votre score.

Esta actividad es tipo Sopa de Letras. Se hace una tabla donde se esconderá el nombre de 10 materias en francés. (SCIENCES PHYSIQUE, SVT, ESPAGNOL, FRANÇAIS, MATHÉMATIQUES, ÉDUCATION PHYSIQUE, MUSIQUE, HISTOIRE, ANGLAIS, TECHNOLOGIE) "Física, Biología, Español, Francés, Matemáticas, Educación Física, Música, Historia, Inglés, Tecnología". En pantalla sólo se ve una imagen de la presentación difuminada donde aparece la Sopa de Letras. Al clicar sobre el inicio de uno de los nombres, sin soltar el botón de ratón, desplazamos el cursor hasta el final de la palabra. Si el nombre marcado es correcto quedará en pantalla sombreado de verde. Si no es el caso contará un error para el alumno. En francés no existen las letras (ñ, ch, ll, l.l).

En la zona inferior y centrados aparecerán los recuadros con la puntuación:

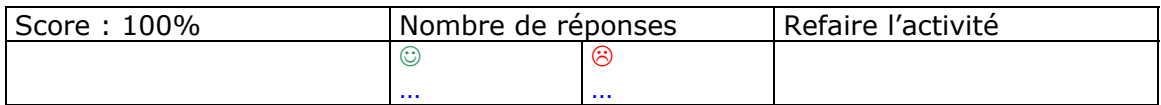

3. Pantalla 4 Vocabulaire d :

Se elige una de las imágenes de la animación como fondo difuminado.

Por encima aparece el texto siguiente al mismo tiempo que aparece el gallo diciendo:

(s\_jd01\_214) Écoutez la lettre que Louis a écrite à son nouveau correspondant et placez les mots à leur place. Vous pouvez écouter le texte plusieurs fois.

En el centro de la pantalla se colocará una carta con espacios en blanco, en los que el alumno deberá colocar las palabras correspondientes, situadas alrededor de esta. Para ello el alumno arrastrará con el ratón la palabra hasta su posición.

La carta es la siguiente, (las palabras en verde son las que se tendrán que suprimir del la carta y ponerlas en la parte inferior de la pantalla. El alumno deberá colocarlas en su sitio, arrastrándolas con el ratón.

(s\_jd01\_215)

Salut,

Je m'appelle Louis. Je suis français. J'ai 16 ans. Et toi, quel âge astu? J'ai deux sœurs. Elles s'appellent Audrey et Emma. Je vais au collège Jules Ferry. Et toi, comment tu t'appelles?

J'ai beaucoup de copains. Mon copain Alex adore la musique et le dessin. Il veut être artiste. Moi, je préfère la gymnastique et les maths. J'aime pratiquer des sports, et toi, tu aimes le sport?

Pour bien travailler au collège, je porte dans mon cartable des livres et des cahiers. Dans ma trousse je porte quelques crayons et une gomme. Et toi, quelles affaires utilises-tu au collège ?

Gros bisous

Louis.

Traducción de la carta completa "Hola

Me llamo Louis. Soy francés. Tengo 16 años. Y tú, ¿cuántos años tienes ? Tengo dos hermanas. Se llaman Audrey y Emma. Voy al colegio Jules Ferry. Y tú, ¿ cómo te llamas?

Tengo muchos amigos. Mi colega Alex adora la música y el dibujo. Quiere ser artista. Yo, prefiero la gimnasia y las mates. Me gusta practicar deporte, y a ti, ¿te gusta el deporte?

Para trabajar bien en el colegio , llevo en mi cartera , unos libros y unos cuadernos. En mi estuche llevo algunos lápices y una goma. Y tú, ¿qué materiales utilizas en el colegio ?

Besos

## Louis.

# En la zona inferior y centrados aparecerán los recuadros con la puntuación perteneciente a la carta:

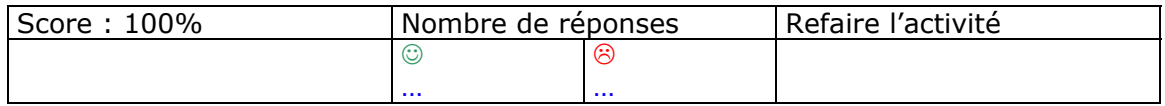

En la zona inferior derecha de la pantalla aparecerá una flecha que permita pasar a la pantalla 5

4. Pantalla 5 Vocabulaire e:

Se elige una de las imágenes de la animación como fondo difuminado. Arriba a la derecha se coloca el icono de la Torre Eiffel para que el alumnado pueda acceder a la ficha de ayuda, (enlace con : aide 2). Por encima aparece el texto siguiente al mismo tiempo que aparece el gallo diciendo:

(s\_jd01\_216) Pour cette activité, lisez le mèl que Louis a écrit à son correspondant. Écrivez sous chaque dessin les noms des matières dont parle Louis et les affaires qu'il a dans son cartable. Avant de commencer, vous pouvez consulter l'aide. Ensuite cliquez sur la flèche pour faire l'activité.

En la pantalla aparecen los dibujos siguientes, y el alumno deberá escribir el nombre debajo.

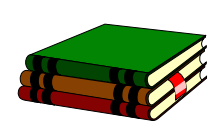

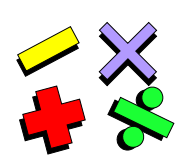

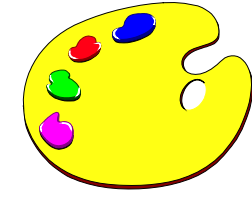

Livres Mathématiques Dessin

aceptar : Maths aceptar: arts plastiques

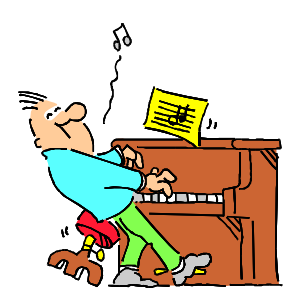

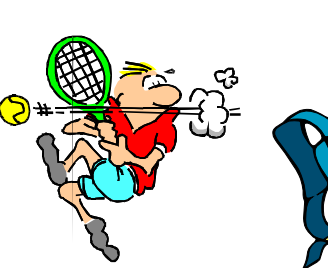

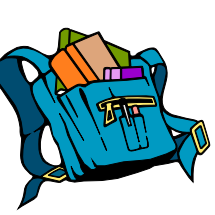

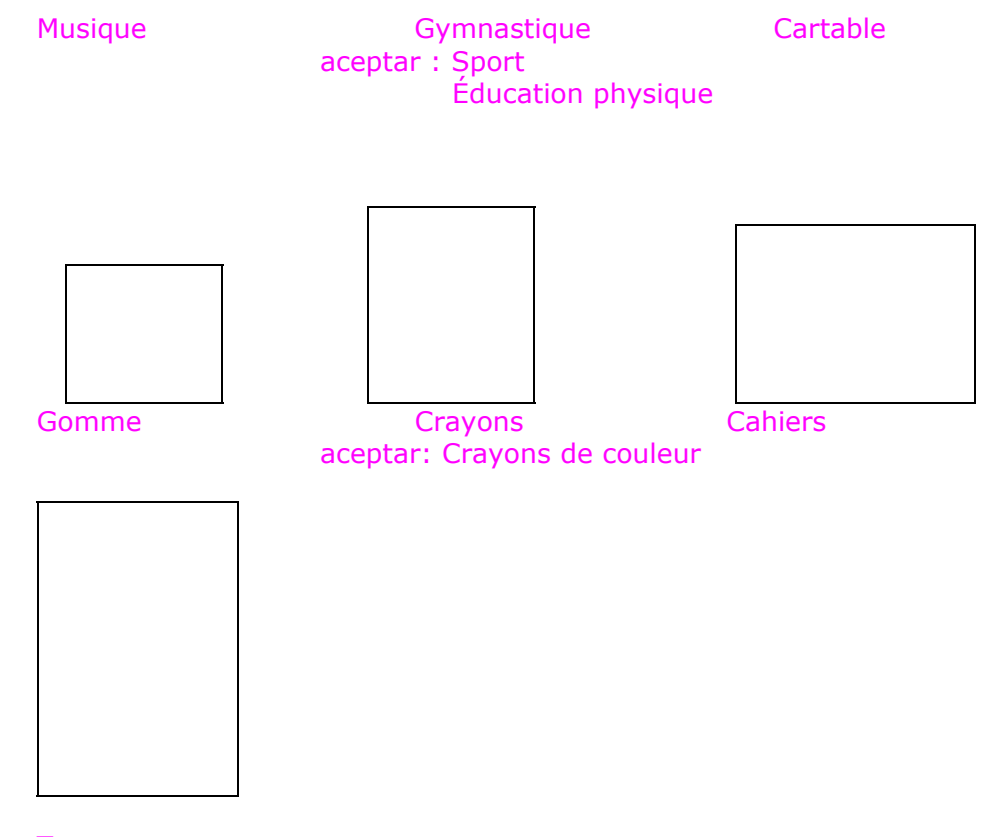

**Trousse** 

En la zona inferior y centrados aparecerán los recuadros con la puntuación perteneciente a la carta:

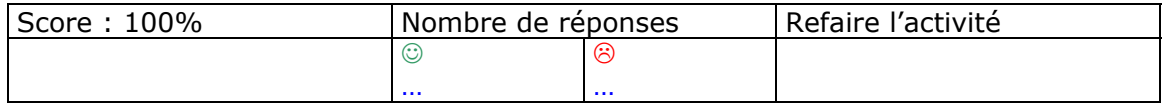

#### 1.Pantalla 1 Grammaire a i:

Se elige una de las imágenes de la animación como fondo difuminado. Arriba a la derecha se coloca el icono de la Torre Eiffel para que el alumnado pueda acceder a la ficha de ayuda, (enlace con : aide 3 gram). Por encima aparece el texto siguiente al mismo tiempo que aparece el gallo diciendo:

(s\_jd01\_101)Consultez l'aide des verbes au présent du subjonctif avant de commencer l'activité.

Consultad la ayuda de los verbos en presente de subjuntivo antes de comenzar la actividad.

Una flecha centrada en la parte inferior de la pantalla permitirá que se pueda acceder al ejercicio siguiente.

(s\_jd01\_102) Écrivez au subjonctif la forme correcte du verbe entre parenthèses. Une fois l'activité terminée, cliquez sur *vérifier* pour obtenir votre résultat. Vous pouvez refaire l'activité pour obtenir un meilleur score. Traducción

Escribid en subjuntivo la forma correcta del verbo entre paréntesis. Una vez terminada la actividad, clicad sobre *verificar* para obtener vuestro resultado. Podéis repetir la actividad para obtener un mejor resultado.

Debajo de este enunciado aparecen 9 frases para que el alumno complete los espacios en blanco. Para este ejercicio el alumno deberá usar el teclado.

- 1. Il faut qu'elles ………….à l'heure. (être)
- 2. Il faut que tu……………..tes devoirs tous les jours. (faire)
- 3. Il ne faut pas que vous ………… dans la classe. (manger)
- 4. Il faut qu'on ……………….beaucoup à l'école. (étudier)
- 5. Il ne faut pas que j'……………….sur les murs. (écrire)
- 6. Il vaut mieux que vous………………en classe le jour de l'examen. (venir)
- 7. Il faut qu'elle ……………..toutes les conjugaisons par coeur. (savoir)
- 8. Il ne faut pas qu'ils…………pendant les examens. (copier)
- 9. Il ne faut pas que tu ……………..de gros mots. (dire)
- 10. Il vaut mieux que nous …………….cet exercice maintenant! (finir)

Los puntos suspensivos serán sustituidos por un recuadro dónde los alumnos escribirán la respuesta.

Las respuestas son:

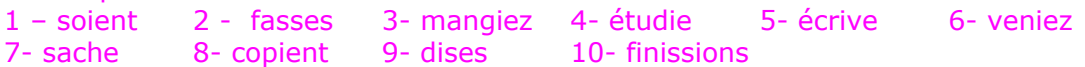

Al hacer clic sobre *vérifier* un  $\vee$  aparecerá al lado del verbo correcto, una  $\theta$  al lado del verbo incorrecto y al lado el alumno verá la respuesta correcta.

## 2. Pantalla 2 Grammaire a ii:

Se elige una de las imágenes de la animación como fondo difuminado. Arriba a la derecha se coloca el icono de la Torre Eiffel para que el alumnado pueda acceder a la ficha de ayuda, (enlace con : aide 3 gram). Por encima aparece el texto siguiente al mismo tiempo que aparece el gallo diciendo:

(s\_jd01\_103)Consultez l'aide avant de commencer l'activité.

Consultad la ayuda antes de comenzar la actividad. Una flecha centrada en la parte inferior de la pantalla permitirá que se pueda acceder al ejercicio siguiente.

En la pantalla aparecerán 8 frases diferentes. Al lado aparecerá una ventanilla desplegable con las opciones de respuesta. Al hacer clic se desplegará hacia abajo la ventanilla con las respuestas ordenadas de forma aleatoria. El alumno deberá elegir en cada momento la más adecuada a cada situación. La respuesta quedará en pantalla y desaparecerá del desplegable de las siguiente frases.

(s\_jd01\_104)Choisissez la bonne réponse. Une fois l'activité terminée, cliquez sur *vérifier* pour obtenir votre résultat. Vous pouvez refaire l'activité pour obtenir un meilleur score.

Elegid la respuesta correcta. Una vez terminada la actividad, clicad sobre *verificar* para obtener vuestro resultado. Podéis repetir la actividad para obtener un mejor resultado.

- 1. Patricia veut visionner des vidéo-clips:
- 2. Audrey doit acheter le livre de SVT et elle demande à ses amies de l'accompagner:
- 3. Monsieur Brunot conseille ses enfants de travailler à l'école:
- 4. Edgar et Maya préparent leur prochain examen de Mathématiques:
- 5. Le professeur principal conseille les parents de Louis:
- 6. Le surveillant parle avec un groupe d'élèves de la classe de Louis:
- 7. Alex téléphone à Louis pour savoir s'il a fait ses devoirs:
- 8. Monsieur Brunot conseille à sa femme d'aider ses enfants à faire les devoirs.
	- a) Il faut que ce soit le livre conseillé par le prof.
	- b) Il faut qu'ils révisent d'abord leurs notes.
	- c) Il vaut mieux qu'il commence à travailler dès le premier jour.
	- d) Il faut qu'elle aille à la médiathèque.
	- e) Il faut que vous étudiiez plus que l'année dernière.
	- f) Tous les soirs, il faut que tu contrôles leurs cahiers de textes.
	- g) Avant de commencer, il faut que je vous distribue votre horaire.
	- h) Il vaut mieux que je finisse encore le travail d'histoire.

Respuestas : 1 –d 2- a 3- e 4- b 5- c 6-g 7-h 8-f

Al acabar el ejercicio el alumnado podrá hacer clic en *vérifier* escrito en la zona inferior derecha de la pantalla y aparecerá el ejercicio corregido. Las respuestas correctas estarán en verde y las casillas dónde ha habido errores aparecerán en rojo.

En la zona inferior y centrados aparecerán los recuadros con la puntuación:

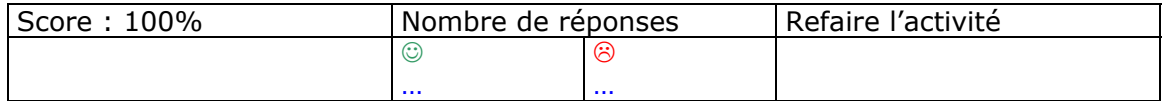

### 3. Pantalla 3 Grammaire b:

Se elige la imagen 12 de la animación como fondo difuminado. Arriba a la derecha se coloca el icono de la Torre Eiffel para que el alumnado pueda acceder a la ficha de ayuda, (enlace con : aide 4 gram). Por encima aparece el texto siguiente al mismo tiempo que aparece el gallo diciendo:

(s\_jd01\_105)Consultez l'aide avant de commencer l'activité.

Consultad la ayuda antes de comenzar la actividad.

Una flecha centrada en la parte inferior de la pantalla permitirá que se pueda acceder al ejercicio siguiente.

(s\_jd01\_106) Complétez les espaces avec le pronom CE, C', CECI ou CELA (ÇA). Une fois l'activité terminée, cliquez sur *vérifier* pour obtenir votre résultat. Vous pouvez refaire l'activité pour obtenir un meilleur score. Traducción

Completad los espacios en blanco con el pronombre demostrativo CE, C', CECI o CELA (ÇA) ". Una vez terminada la actividad, clicad sobre *verificar* para obtener vuestro resultado. Podéis repetir la actividad para obtener un mejor resultado.

Debajo de este enunciado aparecen 8 frases para que el alumno complete los espacios en blanco (RECUADROS), arrastrando con el ratón la respuesta correcta. En algunos caso puede varias respuestas son posibles. No hay efecto Roll Over. Y las distintas opciones de respuesta siempre están disponibles para completar el ejercicio.

1. Sylvie est obligée de manquer son rendez-vous demain avec le prof. …….. est dommage.

2. Véro, ne t'énerve pas. ……. ne sert à rien.

3. Viens samedi ou dimanche. …….. m'est égal Moana.

- 4. Nous sommes en été, mais bientôt ……….sera la rentrée.
- 5. Anna, Viens maintenant!……………est très urgent.
- 6. « J'arrive en retard » « ………….ne fait rien. Je t'attends Edgar.»
- 7. A.U.D.R.E.Y. son prénom s'écrit comme ……. .
- 8. Clémence, ….. n'est pas la peine d'y aller. Ils ne seront pas là!

Los recuadros contendrán las siguientes palabras: a) CE b) C' c) CELA d) ÇA e) CECI

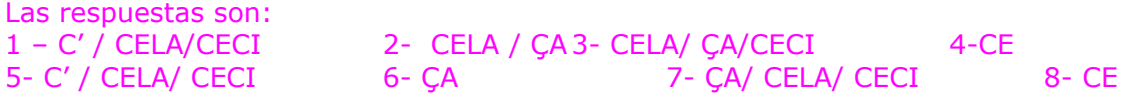

Al hacer clic sobre *vérifier* un  $\vee$  aparecerá al lado del verbo correcto, una  $\theta$  al lado del verbo incorrecto y al lado el alumno verá la respuesta correcta.

# 4. Pantalla 4 Grammaire c i:

Se elige una de las imágenes de la animación como fondo difuminado. Arriba a la derecha se coloca el icono de la Torre Eiffel para que el alumnado pueda acceder a la ficha de ayuda, (enlace con : aide 3 gram i aide 5 gram). Por encima aparece el texto siguiente al mismo tiempo que aparece el gallo diciendo:

(s jd01\_107)Consultez l'aide 5 avant de commencer l'activité.

Consultad la ayuda 5 antes de comenzar la actividad.

Una flecha centrada en la parte inferior de la pantalla permitirá que se pueda acceder al ejercicio siguiente.

(s\_jd01\_108) Écrivez la forme correcte du verbe entre parenthèses. Une fois l'activité terminée, cliquez sur *vérifier* pour obtenir votre résultat. Vous pouvez refaire l'activité pour obtenir un meilleur score.

Traducción

Escribid la forma correcta del verbo entre paréntesis. Una vez terminada la actividad, clicad sobre *verificar* para obtener vuestro resultado.

Debajo de este enunciado aparecen 6 frases para que el alumno complete los espacios en blanco. Para este ejercicio el alumno deberá usar el teclado.

1. L'infirmière du collège a autorisé Maya à se lever à condition qu'elle ne …………(sortir) pas dans le couloir.

2. Prévenez M. Brunot au cas où vous …….. (changer) d'avis.

3. Tu peux sortir ce soir avec Moana, pourvu que tu me ……….(dire) où tu vas.

4. Tu peux écouter de la musique, pourvu que ce …….. (être) à la médiathèque.

5. Si Louis (faire) …………. de la gymnastique, il ira sur le terrain de sport.

6. Si Anna …….. (avoir) de bonnes notes, elle sortirait.

Los puntos suspensivos serán sustituidos por un recuadro dónde los alumnos escribirán la respuesta. Las respuestas son:

1 – sorte 2 - changeriez 3- dises 4- soit 5- fait 6- avait

Al hacer clic sobre *vérifier* un  $\vee$  aparecerá al lado del verbo correcto, una  $\theta$  al lado del verbo incorrecto y al lado el alumno verá la respuesta correcta.

# 5. Pantalla 5 Grammaire c ii:

Se elige una imagen de la animación como fondo difuminado.

Arriba a la derecha se coloca el icono de la Torre Eiffel para que el alumnado pueda acceder a la ficha de ayuda, (enlace con : aide 5 gram). Por encima aparece el texto siguiente al mismo tiempo que aparece el gallo diciendo: (s\_jd01\_109)

Consultez l'aide 5 avant de commencer l'activité.

Consultad la ayuda 5 antes de comenzar la actividad.

Una flecha centrada en la parte inferior de la pantalla permitirá que se pueda acceder al ejercicio siguiente.

(s\_jd01\_110)Choisissez la bonne réponse. Une fois l'activité terminée, cliquez sur *vérifier* pour obtenir votre résultat. Vous pouvez refaire l'activité pour obtenir un meilleur score.

(s\_jd01\_110) Elegid la respuesta correcta. Una vez terminada la actividad, clicad sobre *verificar* para obtener vuestro resultado. Podéis repetir la actividad para obtener un mejor resultado.

En la parte inferior de la pantalla aparecen 7 frases diferentes. En la parte superior aparece una respuesta de forma aleatoria cada vez. Con el ratón deberán colocarla sobre la primera premisa de la frase correspondiente.

- 1. Si tu écris sur la table,
- 2. Si nous avions acheté le livre de SVT,
- 3. Si vous êtes en retard,
- 4. Si je n'écoute pas le professeur de maths,
- 5. Si l'école finissait plus tôt,
- 6. Si j'étais moins paresseux, ,
- 7. Si Audrey fait ses devoirs,
	- a) je ne saurai pas résoudre les problèmes.
	- b) tu vas être puni sans récréation.
	- c) vous devrez faire des exercices supplémentaires.
	- d) j'aurais plus de temps libre.
	- e) nous aurions pu faire les exercices.
	- f) elle aura de bons résultats.
	- g) je finirais avant mes devoirs.

Respuestas :

 $1 - b$  2-e 3-c 4-a 5-d 6-g 7-f

### En la zona inferior y centrados aparecerán los recuadros con la puntuación:

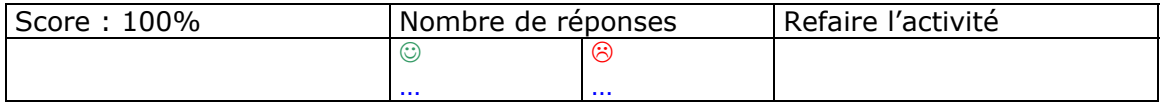

# 6. Pantalla 6 Grammaire d i :

Se elige una imagen del ejercicio como fondo difuminado.

Arriba a la derecha se coloca el icono de la Torre Eiffel para que el alumnado pueda acceder a la ficha de ayuda, (enlace con : aide 6 gram). Por encima aparece el texto siguiente al mismo tiempo que aparece el gallo diciendo:

(s\_jd01\_111)Cliquez sur les carrés et trouvez la paire. Une fois fini, vous obtiendrez le résultat. Vous pouvez refaire l'activité pour améliorer votre score.

Esta actividad es tipo juego memory. Se hace un recuadro donde se escriben los 12 expresiones con "avoir" (haber o tener) y en 12 recuadros más se colocan los dibujos que representan a esas expresiones. En pantalla sólo se ve una imagen de la presentación difuminada dividida en 24 recuadros. Al clicar en el recuadro donde está escrita la expresión y el recuadro con el dibujo correspondiente los 2 recuadros quedaran en pantalla. Si no es el caso los recuadros se volverán a colocar al revés.

Las expresiones que utilizaremos serán:

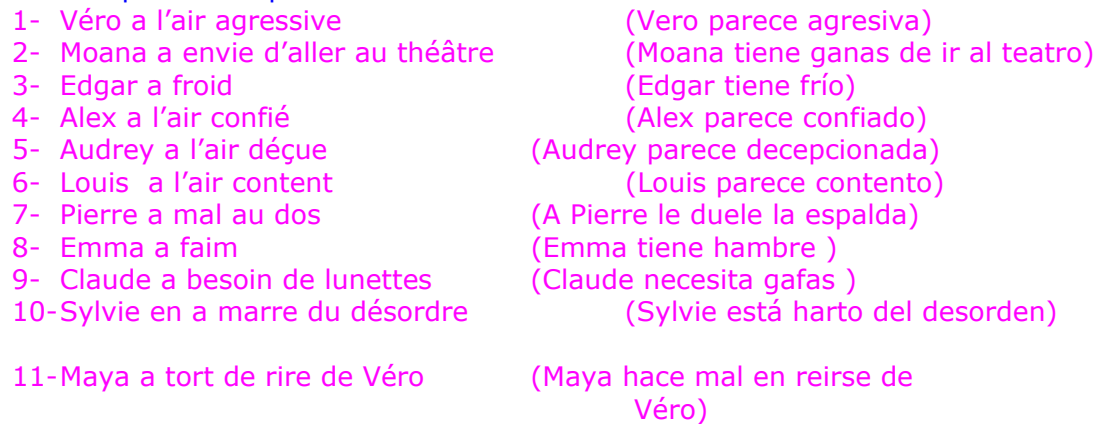

12- Clémence a soif (Clémence tiene sed)

Los dibujos serán, bien los que aparecen en el documento (aide 6 gram), bien los que que decida el equipo gráfico.

Elegid la respuesta correcta. Una vez terminada la actividad, clicad sobre *verificar* para ver vuestro resultado. Podéis repetir la actividad para obtener un mejor resultado.

#### En la zona inferior y centrados aparecerán los recuadros con la puntuación:

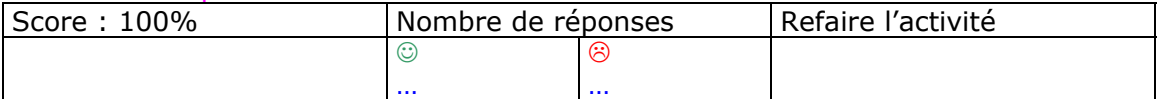

Pantalla 1 Fonctions communicatives a:

Se elige una de las imágenes de la animación como fondo difuminado. Arriba a la derecha se coloca el icono de la Torre Eiffel para que el alumnado pueda acceder a la ficha de ayuda, (enlace con : aide  $\overline{5}$  gram). Por encima aparece el texto siguiente al mismo tiempo que aparece el gallo diciendo:

(s\_jd01\_301)Consultez l'aide avant de commencer l'activité.

Consultad la ayuda 5 antes de comenzar la actividad.

(s\_jd01\_302) Lisez le dialogue suivant. Observez les phrases qui expriment la condition et écoutez les questions. Ensuite entraînez-vous à y répondre vousmême. Si c'est possible faites l'activité à deux et enregistrez-vous. Vous pouvez lire les questions si nécessaire.

Leed el diálogo siguiente. Anotad las frases que expresen condición y a continuación escuchad las preguntas de la actividad siguiente. Luego practicad las respuestas. Si es posible hacedlo por parejas. Podéis leer la pregunta si es necesario.

SITUATION: Louis et Alex sont dans la salle à manger des Brunot, où se trouve la famille au complet.

 - M. Brunot: Alex, tu sais, quand je suis libre le samedi, j'aime aller promener avec ma femme et écouter de la musique classique. Et toi ?

- Alex: Moi, si je suis libre le samedi, je vais au cinéma, ou bien je lis des B.D.. Et toi, Louis?

- Louis: Moi, j'aime aller aux grandes surfaces, ou bien jouer avec ma vidéo console.

- Mme Brunot: Oui, c'est vrai. S'il a un instant libre il profite pour jouer. Écoutez! j'ai entendu que vous n'aurez pas de cours vendredi prochain.

- Alex: Peut-être, mais on ne sait pas encore.

- Louis: Si finalement nous sommes libres vendredi, nous irons à la fête d'anniversaire de Maya. Elle organise une très grande fête parce qu' hier elle a trouvé un billet de 100€ dans sa trousse. Moi, à sa place avec les 100€., je serais allé à la grande surface pour acheter de nouveaux vêtements ou un portable.

- Audrey: Vous pourriez y aller si vous finissez vos devoirs.

- Alex: D'abord nous ferons nos devoirs pour le concours littéraire, évidemment. Si on ne les finit pas aujourd'hui, on peut profiter de l'absence d'un prof pour continuer notre travail. C'est très important pour nous ce concours littéraire. Mais en tous les cas, je crois que nous aurons quand même le temps d'y aller.

- Mme Brunot: Et, que feriez-vous, si vous gagniez ce concours littéraire?

- Louis: Ce serait génial! On publierait notre travail dans la revue du lycée. Et en plus on pourrait le fêter avec les copains de la classe.

- M. Brunot: Les enfants, vous voyez ! Qu'auriez-vous fait, si vous n'aviez pas pu assister à la présentation du concours littéraire?

- Louis: Malheureusement, nous n'y aurions pas pu participer.

Una flecha centrada en la parte inferior de la pantalla permitirá que se pueda acceder al ejercicio.

Hay 6 preguntas en este ejercicio. Arriba a la derecha aparecerán altavoces numerados (① ② ③ .... ) Al hacer clic, aparecerá la imagen del

personaje que formula la pregunta y se oirá la pregunta correspondiente. El alumnado si lo solicita, al hacer clic en un icono, podrá leer el texto de la pregunta al mismo tiempo que lo escucha.

Las preguntas del ejercicio son las siguientes:

1. Alex

(s\_jd01\_303vf)) M. Brunot, que ferez-vous avec votre femme si vous êtes libres vendredi prochain?

¿ M. Brunot, qué hará usted con su esposa, si tiene libre el próximo viernes? Respuestas posibles a las preguntas:

# **M.Brunot**

(s\_jd01\_304vf) Si nous sommes libres vendredi prochain, nous irons nous promener.

(s\_jd01\_305vf) Si nous sommes libres vendredi prochain, nous irons nous promener et écouter de la musique classique.

(s\_jd01\_306vf) Si nous sommes libres vendredi prochain, nous irons écouter de la musique classique.

2. Audrey:

(s\_jd01\_307vf) 4. Que feriez-vous si vous trouviez un billet de 100 euros dans votre trousse?

¿Qué haríais si encontraseis un billete de 100 euros en vuestro estuche?

(s jd01 308vf) Si je trouvais un billet de 100€, j'irais dans une grande surface .

(s\_jd01\_309vf) Si je trouvais un billet de 100€, j'achèterais de nouveaux vêtements.

(s\_jd01\_310vf) Si je trouvais un billet de 100€, j'achèterais un portable. (s\_jd01\_311vf) Si je trouvais un billet de 100€, j'irais dans une grande surface pour acheter de nouveaux vêtements ou un portable.

#### 3. M. Brunot:

(s\_jd01\_312vf) 3. Qu'auriez-vous fait si vous n'aviez pas pu assister à la présentation du concours littéraire?

¿Qué habríais hecho si no hubieseis asistido a la presentación?

#### **Louis**

(s\_jd01\_313vf) Si nous n'avions pas pu assister à la présentation, nous n'aurions pas pu y participer.

(s\_jd01\_314vf) Malheureusement, nous n'y aurions pas pu participer.

**M. Brunot:** (s\_jd01\_315vf) Alex, que fais-tu si tu es libre les

#### samedis?

¿ Álex , qué haces si tienes libre los sábados?

#### **Alex**

(s\_jd01\_316vf) Si je suis libre les samedis, je vais au cinéma.

(s\_jd01\_317vf) Si je suis libre les samedis, je lis des B.D.

(s\_jd01\_318vf) Si je suis libre les samedis, je vais au cinéma, ou bien je lis des B.D.

#### **Mme Brunot**

(s\_jd01\_319vf) Que feriez-vous si vous gagniez au concours littéraire?

## **Louis**

¿Qué haríais si ganaseis en el concurso literario?

(s\_jd01\_320vf) Si nous gagnions au concours littéraire, nous publierions notre travail dans la revue du lycée.

(s\_jd01\_321vf) Si nous gagnions au concours littéraire, on pourrait le fêter avec les copains de la classe.

# Pantalla 2 Fonctions communicatives b:

Se elige una de las imágenes de la animación como fondo difuminado. Arriba a la derecha se coloca el icono de la Torre Eiffel para que el alumnado pueda acceder a la ficha de ayuda, (enlace con : aide 8 ). Por encima aparece el texto siguiente al mismo tiempo que aparece el gallo diciendo: (s\_jd01\_322vf)

Consultez l'aide avant de commencer l'activité.

Consultad la ayuda del verbo DEBER antes de comenzar la actividad. (s\_jd01\_323vf)

Écoutez les ordres que M. Brunot donne et unissez-les avec les phrases que vous avez sur l'écran. Une fois l'activité terminée, cliquez sur *vérifier* pour obtenir votre résultat.

Escuchad las órdenes que da M. Brunot y unidlas con las frases que aparecen en pantalla. Una vez acabada la actividad, clicad sobre vérifier para obtener vuestro resultado.

Una flecha centrada en la parte inferior de la pantalla permitirá que se pueda acceder al ejercicio siguiente.

Arriba a la izquierda aparecerá M. Brunot que dará una orden o un consejo utilizando el imperativo. A la derecha aparecerán los números del 1 al 8, cada uno en una redonda. Y en el centro de la pantalla aparecerán las frases con el verbo DEBER. Al hacer clic en el nº se escuchará una de las frases que dice M. Brunot. Esta no se verá en pantalla. El alumno puede escucharla tantas veces como desee.

A continuación el alumno deberá arrastrar el número con el ratón y depositarlo sobre la frase. Las órdenes se colocarán de forma aleatoria.

Las frases que aparecerán en pantalla son las siguientes:

- 1. Tu ne dois pas courir par les couloirs.
- 2 Vous ne devez pas déranger les copains.
- 3. Tu dois proposer à Maya de venir.
- 4. Vous devez écouter le prof.
- 5. Tu dois ranger ta chambre.
- 6. Vous devez arriver à l'heure.
- 7. Tu ne dois pas aller avec ces amis.
- 8. Vous devez vous coucher plus tôt.

Las órdenes que da M. Brunot son las siguientes. Entre paréntesis aparece el número de la frase con la que se debe relacionar.

(s\_jd01\_324vf)Ne cours pas dans les couloirs.(1) (s\_jd01\_325vf)Ne dérangez pas les copains.(2) (s\_jd01\_326vf)Propose à Maya de venir.(3) (s  $jd01$  327vf)Écoutez le prof. $(4)$ (s\_jd01\_328vf)Range ta chambre.(5) (s\_jd01\_329vf)Arrivez à l'heure.(6) (s\_jd01\_330vf)Ne va pas avec ces amis.(7) (s\_jd01\_331vf)Couchez-vous plus tôt.(8)

> Traducción No corras por los pasillos. No molestéis a vuestros compañeros. Propón a Maya que venga. Escuchad al profesor. Ordena tu habitación. Sed puntuales. No vayas con esos amigos. Acostaos más temprano

Al acabar el ejercicio el alumnado podrá hacer clic en *vérifier* escrito en la zona inferior derecha de la pantalla y aparecerá el ejercicio corregido. En la zona inferior y centrados aparecerán los recuadros con la puntuación:

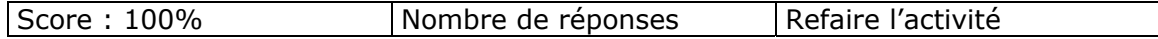

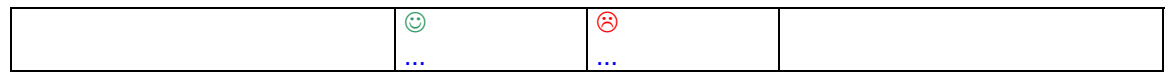

## Pantalla 3 Fonctions communicatives c:

Hay que hacer doce 12 dibujos que representen las órdenes que se escriben más abajo. Aparecerán difuminados. Debajo de cada uno se colocará un altavoz. Las órdenes también aparecerán en pantalla. Cuando el alumnado haga clic se escuchará la orden, que se podrá escuchar tantas veces como se desee. Se tendrá que arrastrar el texto hacia la imagen correspondiente. Si la respuesta es correcta el texto se quedará debajo del dibujo y la imagen se iluminará.

Se elige los 12 dibujos que aparecen en esta actividad como fondo difuminado. Por encima aparece el texto siguiente al mismo tiempo que aparece el gallo diciendo:

#### (s\_jd01\_332vf)

Dans cette activité vous allez écouter des ordres et vous devez relier les textes aux images correspondantes.

En esta actividad vais a escuchar unas órdenes y tenéis que unir el texto con las imágenes correspondientes.

> Dibujo 1 : (s\_jd01\_333vf)Fermez la fenêtre! ¡Cerrad la ventana! Dibujo 2: (s\_jd01\_334vf)Ouvre la porte! ¡Abre la puerta ! Dibujo 3: (s\_jd01\_335vf)Écoute le prof! *i*Escucha al profe! Dibujo 4: (s\_jd01\_336vf)Achète le dossier! ¡Compra el dossier! Dibujo 5: (s\_jd01\_337vf)Éteins la lumière ! ¡Apaga la luz! Dibujo 6: (s\_jd01\_338vf)Étudie la leçon ! ¡Estudia la lección! Dibujo 7: (s\_jd01\_339vf)Taisez – vous ! ¡Callaos! Dibujo 8: (s\_jd01\_340vf)Levons - nous! ¡Levantémonos ! Dibujo 9 : (s\_jd01\_341vf)Assieds -toi! iSiéntate! Dibujo 10: (s\_jd01\_342vf)Descendez de la table! ¡Bajad de la mesa! Dibujo 11: (s\_jd01\_343vf)Cours vite! ¡Corre deprisa! Dibujo 12: (s\_jd01\_345vf)Copie l'exercice! ¡ Copia el ejercicio!

Al acabar el ejercicio el alumnado podrá hacer clic en *vérifier* escrito en la zona inferior derecha de la pantalla y aparecerá el ejercicio corregido. Las respuestas correctas estarán en verde y los errores en rojo.

En la zona inferior y centrados aparecerán los recuadros con la puntuación:

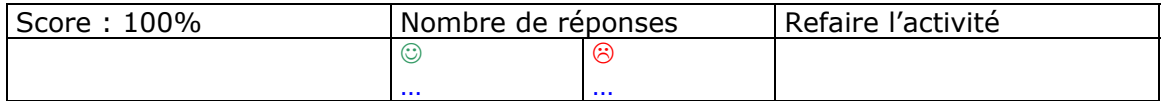

1. Pantalla 1 Phonétique a:

Se elige una de las imágenes de la animación como fondo difuminado. Arriba a la derecha se coloca el icono de la Torre Eiffel para que el alumnado pueda acceder a la ficha de ayuda, (enlace con : aide 9 phon.). Por encima aparece el texto siguiente al mismo tiempo que aparece el gallo diciendo:

(s\_jd01\_401)Consultez l'aide avant de faire l'activité. Ensuite regardez l'écran et observez les exemples.

Consultad la ayuda antes de hacer la actividad. A continuación mirad la pantalla y observad los ejemplos.

Cuando el alumno regresa a la pantalla principal, el gallo continúa diciendo: (s\_jd01\_402)Pour cette activité vous devez faire glisser la souris sur les symboles phonétiques et écouter les exemples.

Para esta actividad debéis deslizar el ratón sobre los símbolos fonéticos y escuchar los ejemplos.

En esta pantalla aparecen distribuidos por la pantalla los símbolos fonéticos emparejado con su letra (o letras) correspondientes al alfabeto tradicional. Estos símbolos aparecerán animados, y al deslizar el ratón sobre ellos, se pararán y aparecerá una ventana con ejemplos que deben escuchar. Las imágenes que aparecerán en pantalla están en la columna de la izquierda, y los ejemplos que verán aparecer y escucharán están en la columna de la derecha

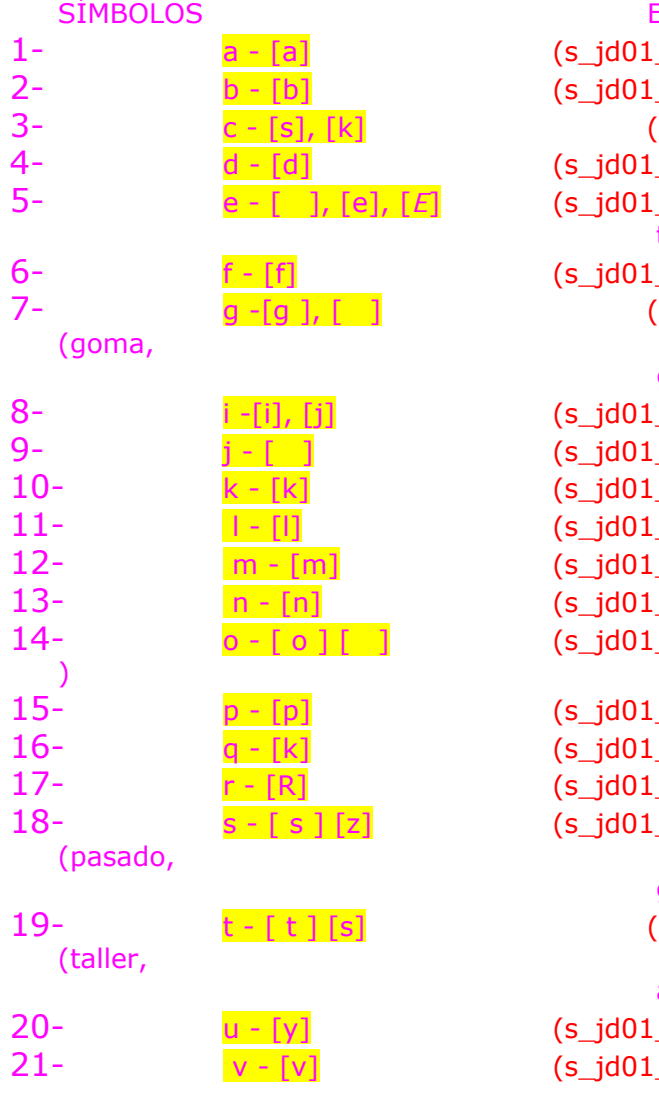

# **EJEMPLOS**

1403) <mark>a</mark>mi (amigo) \_404) problème(problema) s jd01 405) ce, avec (esto, con) 406) devant (delante) 5407) ce, travailler, super, (esto, trabajar, genial) 408) facile (fácil) s id01 409) gomme, gymnase, gimnasio) \_410) <mark>i</mark>ls, b<mark>i</mark>en(ellos bien) 411) jouer (jugar) 10- k - [k] (s\_jd01\_412) kilo (kilo) 113) lettre (carta) 12- m - [m] (s\_jd01\_414) mes (mis) 415) nouveautés (novedades) 416) trop, sors, (demasiado, sal \_417) problème ( pálido, espeso) \_418) <mark>qu</mark>i, physi<mark>qu</mark>e (que, física) \_419) réussi<mark>r</mark> (aprobar) \_420) pa<mark>ss</mark>é, <mark>s</mark>uper, mu<mark>s</mark>ique genial, música) s\_jd01\_421) atelier, animation animación) \_422) tu, étudier (tu, estudiar) 423) venir (venir)

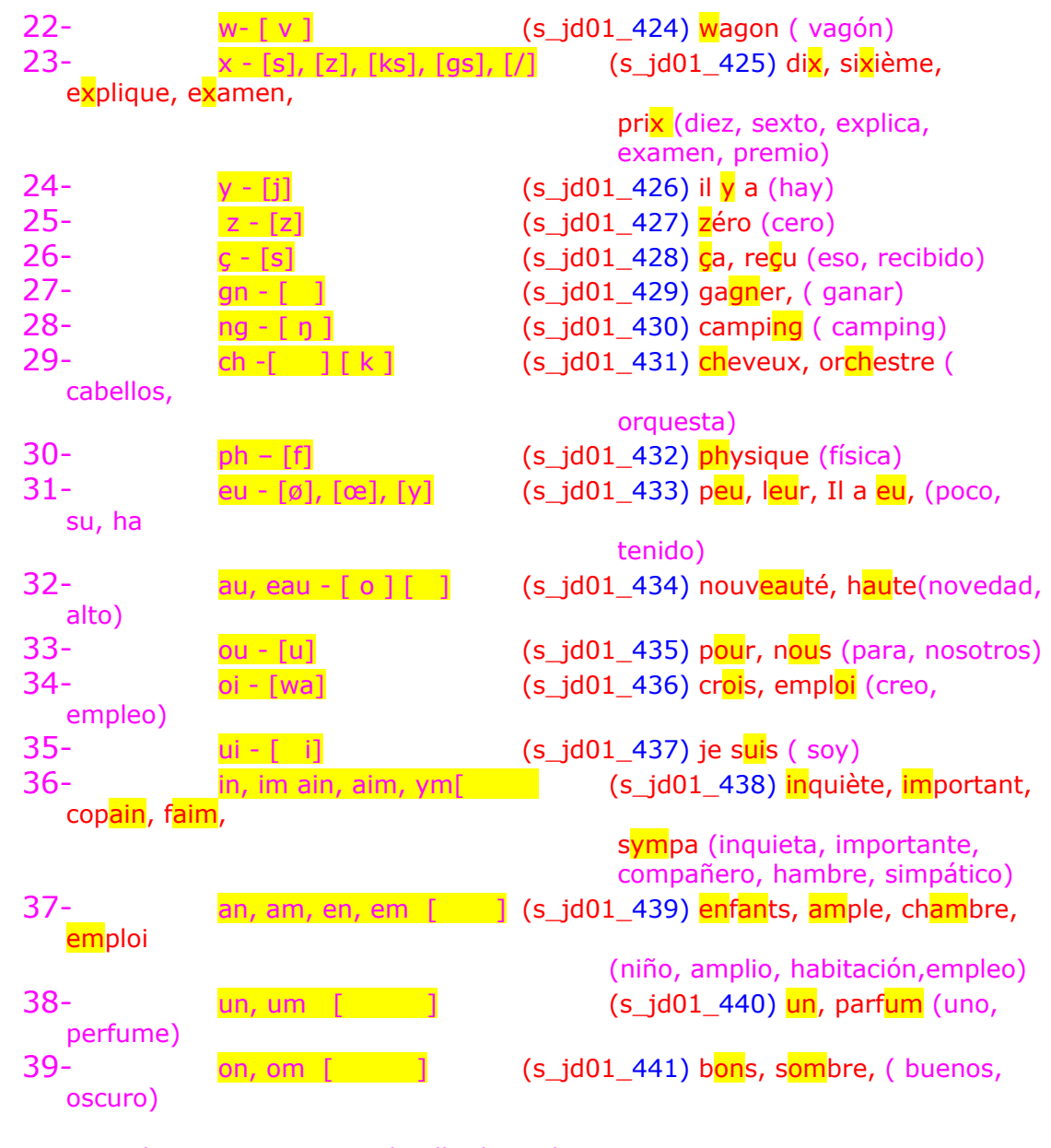

Tras el ejercicio aparece el gallo diciendo:

(s\_jd01\_442) Si vous voulez en savoir plus sur la phonétique, consultez les sites suivants.

Habrá un link al final de la actividad para que el alumno puede consultar las páginas web citadas a continuación:

1- http://www.alphabetpage.com/french/alphabet\_for\_the\_french/index.html (Es un abecedario francés que se puede escuchar.)

2 - http://www.phonetique.free.fr

# 2. Pantalla 2 Phonétique b:

Arriba a la derecha se coloca el icono de la Torre Eiffel para que el alumnado pueda acceder a la ficha de ayuda, (enlace con : aide 10 phon.). Por encima aparece el texto siguiente al mismo tiempo que aparece el gallo diciendo:

(s jd01 443)Consultez l'aide avant de faire l'activité.

Consultad la ayuda antes de hacer la actividad.

Cuando el alumno regresa a la pantalla principal, el gallo continúa diciendo: (s\_jd01\_444) Pour bien réaliser cette activité vous devez écouter attentivement. Il s'agit de placer dans la colonne où il y a le symbole phonétique du sons le mot que vous venez d'entendre.

Para realizar bien esta actividad se tendrá que consultar (la ayuda

10). Después hay que escuchar las palabras siguientes y colocarlas en la columna correspondiente.

Aparecerán algunas palabras que no corresponderán a los sonidos. Estás deberán ser depositadas en el buzón. Al depositar una palabra en la posición correcta sonará una campanilla y aparecerán en las columnas marcadas en verde, si la posición no es correcta sonará una bocina y quedarán marcadas en rojo.

La tabla será como la siguiente :

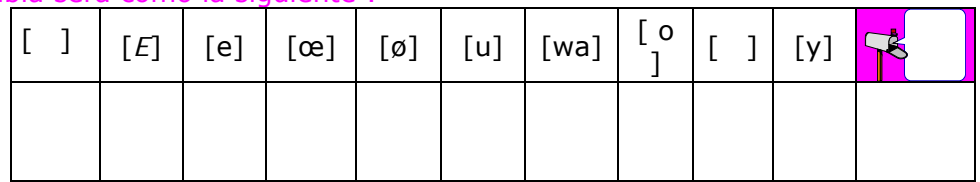

Desde la parte baja de la pantalla irán saliendo palabras de una en una de forma aleatoria. El alumno la escuchará y la depositará en la columna que crea conveniente.

Las palabras que el alumno escuchará serán las siguientes:

(s\_jd01\_445) ils(a), pour, air, moi, si, j'ai, génial, pourra, emploi, mes, tu, sûr, mot, or, peur, il faut, mais, tout, Louis, peu, crois, feras, coq, savoir, alors, jeu, que, feu, coeur, très, deux, fleur, vos, tôt, seul, ce, été, je, assez, prof, dur, plus, prix, .

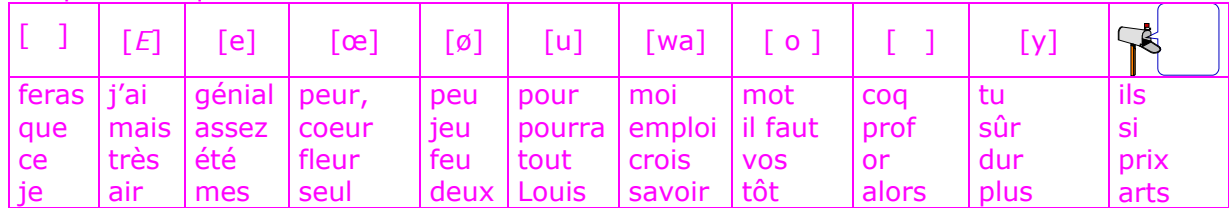

Las palabras que van en cada columna son:

Al acabar el ejercicio el alumnado podrá hacer clic en *vérifier* escrito en la zona inferior derecha de la pantalla. Las respuestas correctas estarán en verde y los errores en rojo. En la zona inferior y centrados aparecerán los recuadros con la

puntuación:

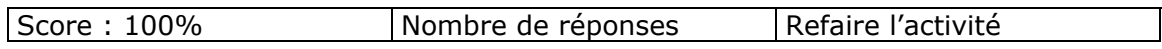

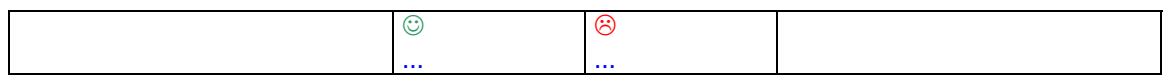

Tras el ejercicio aparece el gallo diciendo:

(s\_jd01\_446) Si vous voulez jouer un peu plus avec les mots et les sons, consultez le site suivant. Vous y trouverez des virelangues. El alumno podrá acceder a la página de internet cuya dirección cito para hacer unos trabalenguas " des virelangues"

http://www.phonetique.free.fr

3. Pantalla 3 Phonétique c:

El gallo aparece en pantalla invitando a los alumnos a jugar al Billar.

 (s\_jd01\_447) Vous voulez jouer au billard? Eh bien, vous pouvez le faire ! C'est facile ! Vous avez six trous. Chaque trou correspond à un son. Au milieu du billard il y aura une bille. Passez la souris au-dessus et écoutez le mot. Ensuite, avec la queue de billard introduisez-la dans le trou convenable.

¿Queréis jugar al billar? ¡Pues bien, podéis hacerlo! ¡Es fácil! Tenéis seis agujeros. Cada agujero corresponde a un sonido. En medio del billar habrá una bola. Deslizad el ratón por encima y escuchad la palabra. A continuación, con el taco de billar introducid la bola en el agujero conveniente.

En pantalla aparecerá una mesa de billar americano, con seis agujeros para introducir las bolas. [e]

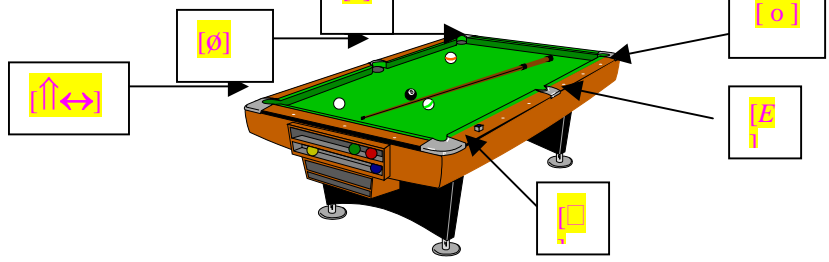

Los sonidos correspondientes a cada agujero serán visibles para los alumnos. La bola que representa la palabra dejará ver unos instantes la palabra en cuestión.

Cada vez que el alumno introduzca una bola en el agujero, una rana saltará de lado a lado de la mesa, si es un acierto la rana será verde, si es un error la rana será roja.

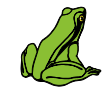

Las bolas (palabras) saldrán de forma aleatoria. Son las siguientes.

(s jd01 448) bol(01), très, nord, nos, beau, de, ses, trop, hier, chez, que, mieux, bleu, ce, mes, aurons, tel, hors, Il faut, je, roc, eux, mais, assez.

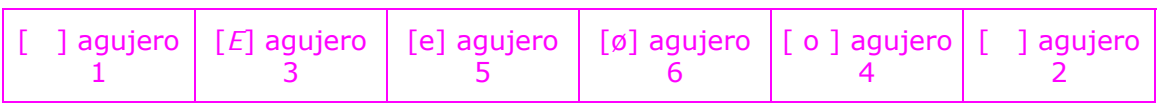

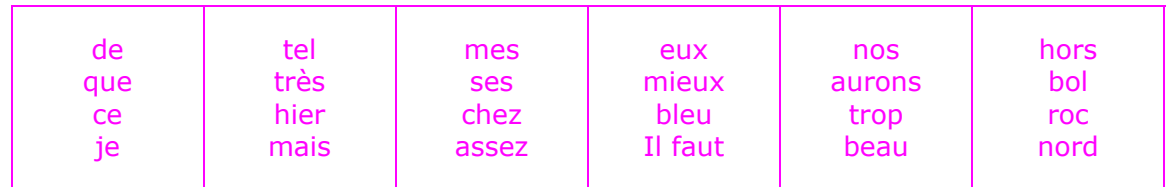

Al acabar el ejercicio el alumnado podrá hacer clic en *vérifier* escrito en la zona inferior derecha de la pantalla. Las respuestas correctas estarán en verde y los errores en rojo.

En la zona inferior y centrados aparecerán los recuadros con la puntuación:

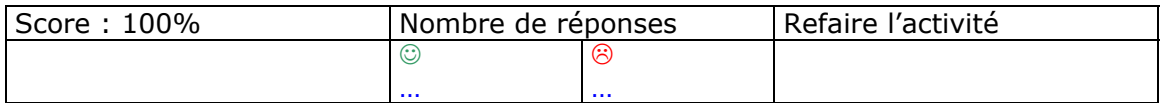

Tras el ejercicio aparece el gallo diciendo:

(s\_jd01\_449) Pour pratiquer un peu plus avec les sons, consultez les sites suivants.

El alumno podrá consultar las siguientes direcciones de internet, donde encontrará más ejercicios de fonética.

# **1-phonétique**

 **a)** http://www3.unileon.es/dp/dfm/flenet/courstourdumonde/phonetique.htm

b) http://www3.unileon.es/dp/dfm/flenet/phonetiquecours.htm#phonetiqueFLE

# 4. Pantalla 4 Phonétique d:

 En pantalla aparece como fondo difuminado un queso de grullère. El gallo aparece en pantalla invitando a los alumnos a realizar la actividad.

 (s\_jd01\_450) Vous avez sur l'écran les voyelles et les combinaisons vocaliques nécessaires pour compléter les mots que vous allez entendre.

Écoutez le mot. Ensuite, avec la souris, vous placerez les voyelles à sa place.

Tenéis en pantalla las vocales y las combinaciones vocálicas necesarias para completar las palabras que vais a oír. Escuchad la palabra. A continuación, con el ratón, colocaréis las vocales en su lugar.

Sobre el fondo difuminado y en la parte baja de la pantalla aparecerán los siguientes elementos:

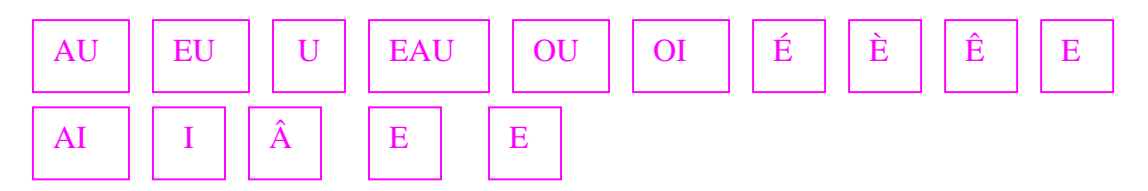

Aparecerá una primera palabra que el alumno escuchará. La palabra aparecerá sin vocales, y el alumno deberá completarla con las vocales necesarias. En pantalla no se verá la palabra completa hasta que el alumno no la haya completado. Una vez completa los aciertos resaltarán en verde y los errores parpadearán en rojo. Esto sucederá en todas las palabras.

Las Palabras que el alumno escuchará son: (s\_jd01\_451) PLUSIEURS(01), INITIATIVE(02), RIDICULE, TÉLÉPHONE, PARCOURUE. ÉMUE, HUMILITÉ, OUVRIÈRE, BOUGIE, RECEVOIR. FAIRE, MEILLEUR, DESSUS, DESSOUS, DEHORS ATELIER, AIMER, MARCHÉ, VALLÉE, JOUET.

Las palabras que aparecerán en pantalla serán: PL-S--RS, -N-T- -V-, R-D-C-L-, T-L-PH-N-, P-RC-R- - -M- -, H-M-L-T-, -VR- -R-, B-G- -, R-C-V-R. F-R-, M- -LL-R, D-SS-S, D-SS-S, D-H-RS -T-L- -R, -M-R, M-RCH-, V-LL- -, J- -T.

Nota importante : cada guión no corresponde a una vocal. Los guiones pueden representar a dos o más vocales. Es conveniente observar la palabra original para ver los segmentos que el alumno deberá utilizar.

Las Palabras traducidas son: (s\_jd01\_446) VARIOS, INICIATIVA, RIDÍCULO, TELÉFONO, RECORRIDA. EMOCIONADA, HUMILDAD, OBRERA, VELA, RECIBIR. HACER, MEJOR, ENCIMA, DEBAJO, FUERA TALLER, AMAR, MERCADO, VALLE, JUGUETE.

> Al acabar el ejercicio el alumnado podrá hacer clic en *vérifier* escrito en la zona inferior derecha de la pantalla. Las respuestas correctas estarán en verde y los errores en rojo.

## En la zona inferior y centrados aparecerán los recuadros con la puntuación:

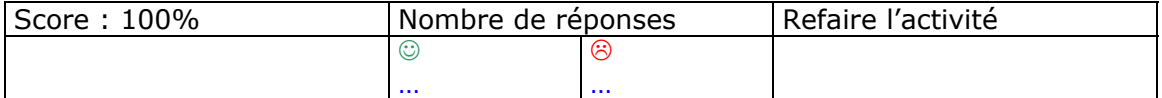

Al hacer clic en el icono de la Torre Eiffel se accede a la pantalla siguiente:

En un fondo difuminado aparece una estantería con libros. Los libros estarán agrupados por especialidades, científica literaria, etc. Esta división puede reflejarse en la estantería dibujando los libros pertenecientes al mismo agrupamiento de un mismo color aunque la tonalidad sea diferente para que destaquen. Al deslizar el ratón sobre los libros, éste sobresale de la estantería, aparece su nombre y debajo la definición de la materia. En la estantería deberá haber tantos libros como nombres de materias.

Estos son además los nombres de las materias que el alumno debe encontrar el la sopa de letras. Estas materias son las siguientes:

Agrupamiento de las materias:

Científico: Sciences Physique, SVT (Sciences de la vie et de la terre), Mathématiques, Technologie.

Literario: Histoire, anglais, espagnol, français.

Artistique : Musique

Sportif : Éducation Physique.

Definición que aparecerá bajo la estantería al sobresalir el libro. Cuando el libro vuelve a su posición la definición desaparece de la pantalla.

**Sciences Physique** : Elle Étudie les propriétés générales de la matière et établit des lois qui rendent compte des phénomènes matériels.

**SVT (Sciences de la vie et de la terre):** Sciences d'observation qui étudient les êtres vivants et les corps dans la nature.

**Mathématiques**: Ensemble de sciences qui ont pour objet la quantité et l'ordre, l'étude des êtres abstraits (nombre, figure, etc.), ainsi que les relations qui existent entre eux.

**Technologie** : Théorie générale et études spécifiques des techniques.

**Histoire :** Connaissance et récit des événements du passé, des faits relatifs à l'évolution de l'humanité.

**Anglais** : Langue du groupe germanique parlée principalement en Grande Bretagne, aux Etats-Unis et dans l'ancien Empire Anglais.

**Espagnol** : Langue romane devenue une des langues officielles de l'Espagne.

**Français**: Langue parlée en tant que maternelle en France et dans différents pays francophones.

**Musique** : Art de combiner des sons d'après des règles, d'organiser une durée avec des éléments sonores.

**Éducation Physique**: Ensembles des exercices physiques, des sports propres à favoriser le développement harmonieux du corps

"Física, Biología, Matemáticas, Tecnología, Historia, Inglés, Español, Francés, Música, Educación Física".

Al hacer clic en el icono de la Torre Eiffel aparece la pantalla siguiente. En forma de correo electrónico aparece el texto completo de la carta de Louis.

#### (s\_jd01\_ay001) Lisez lecourrier électronique que Louis envoie à son nouveau correspondant. Mémorisez le nom des matières qu'il a et le nom de ses affaires. Salut,

Je m'appelle Louis. Je suis français. J'ai 16 ans. Et toi, quel âge astu ? J'ai deux sœurs. Elles s'appellent Audrey et Emma. Je vais au collège Jules Ferry. Et toi, comment tu t'appelles ?

J'ai beaucoup de copains. Mon copain Alex adore la musique et le dessin. Il veut être artiste. Moi, je préfère la gymnastique et les maths. J'aime pratiquer des sports, et toi, tu aimes le sport?

Pour bien travailler au collège, je porte dans mon cartable des livres et des cahiers. Dans ma trousse je porte quelques crayons et une gomme. Et toi, quelles affaires utilises-tu au collège ?

Gros bisous

#### g\_jd03\_ay UNITÉ 1 (4t) Aide 3

Al hacer clic en el icono de la de la Torre Eiffel aparece la pantalla siguiente. La ayuda puede aparecer en forma de fichas.

Regardez ces tableaux. Ils vous permettront de connaître les règles pour la formation du présent du subjonctif

# *Le présent du subjonctif*

Les trois premières personnes du singulier (je, tu, « il, elle, on ») et la troisième personne du pluriel (« ils, elles ») se forment à partir de la **troisième personne du pluriel du présent de l'indicatif**.

 Ex.: Ils parlent. Ils finissent On élimine la terminaison « **-ent** » Ex.: Ils parl  $e$ nt. Ils finiss  $e$ nt.

Et on ajoute au radical les désinences « **e, es, e, ent** ».

La première et deuxième personne du pluriel sont les mêmes qu'à l'imparfait : « **ions, iez** »• Il faut aussi dire que si on utilise le présent du subjonctif, nous devrons lui ajouter la conjonction **QUE** avant le sujet de la forme verbale.

•Le subjonctif est utilisé toujours après des structures telles que: IL FAUT QUE, IL VAUT MIEUX QUE, ETC.

# **IRRÉGULARITÉS**:

**AVOIR:** QUE J'AIE, QUE TU AIES, QU'IL AIT, QUE NOUS AYONS, QUE VOUS AYEZ, QU'ILS AIENT. **ÊTRE:** QUE JE SOIS, QUE TU SOIS, QU'IL SOIT, QUE N. SOYONS, QUE V. SOYEZ, QU'ILS SOIENT. **ALLER:**QUE J'AILLE, QUE TU AILLES, QU'IL AILLE, QUE N. ALLIONS, QUE V. ALLIEZ, QU'ILS AILLENT **FAIRE:** QUE JE FASSE, QUE TU FASSES, QU'IL FASSE, QUE N. FASSIONS, QUE V. FASSIEZ, QU'ILS FASSENT.

**SAVOIR:** QUE JE SACHE, QUE TU SACHES, QU'IL SACHE, QUE N. SACHIONS, QUE V. SACHIEZ, QU'ILS SACHENT. **POUVOIR:** QUE JE PUISSE, QUE TU PUISSES, QU'IL PUISSE, QUE N. PUISSIONS, QUE V. PUISSIEZ, QU'ILS PUISSENT. **VOULOIR** QUE JE VEUILLE, QUE TU VEUILLES, QU'IL VEUILLE, QUE N. VOULIONS, QUE V. VOULIEZ, QU'ILS VEUILLENT.g\_jd04\_ay

UNITÉ 1 (4t)

#### Aide 4

Al hacer clic en el icono de la Torre Eiffel aparece la pantalla siguiente.

Lisez ce tableaux. Il vous permettra de connaître les différentes formes des pronoms démonstratifs neutres et leurs emplois.

# **Les pronoms démonstratifs neutres.**

•EMPLOIS DE « **CECI**, **CELA**, **ÇA, CE, C'** » :

–En principe, « **ceci** » il annonce ce que quelqu'un va dire .

Ex: Écoutez ceci : il paraît que M. Brunot va être nommé Directeur.

- « **Cela »**ou « **ça** » font référence à quelque chose dont on a déjà parlé. Ex: Cela ne m'étonne pas, M. Brunot est un homme intelligent.
- –**« Cela »** appartient davantage à la langue écrite, et "**ça"** à la langue orale.

–**« Ça »** est employé dans un certain nombre d'expressions figées.

Ex: **Ça** y est – **Ça** va – **Ça** ne fait rien – C'est comme **ça** – C'est **ça**.

–« **Ça** » peut renforcer les interrogatifs.

Ex: Qui **ça**? – Où **ça**? – Quand **ça**?

–Le pronom « CE», on l'utilise devant le verbe être, mais si le verbe commence par voyelle « CE» devient « C'».

Ex: C'est un bon conseil. Ce sont de bons conseils.

- Le pronom «  $CE$ », est aussi utilisé suivi par un pronom relatif (qui, que, dont) et il a une valeur indéterminée.

Ex: Ce qui intéresse c'est ....

« **CE** » / **« ÇA ».**

–Mais "**ce**" et **"ça"** sont tous les deux possibles:

**a)** Aux temps autres que le présent, quand la forme du verbe être commence par une consonne.

Ex: « **Ça** »/ « **Ce**» serait difficile.

- **b)** À la forme négative.
- Ex: « **Ça** »/ « **Ce** »n'est pas le moment de partir.
- **c)** Devant « DEVOIR » et « POUVOIR ».
	- Ex: « **Ça** »/ « **Ce »** doit être lui.

 Quand on peut employer les deux formes, « **Ça »** est considéré plus familier que « **Ce »**.

g\_jd05\_ay UNITÉ 1 (4t) Aide 5

Al hacer clic en el icono de la Torre Eiffel aparece la pantalla siguiente.

# Observez les tableaux suivants sur l'expression de la condition et l'hypothèse.

# **L'expression de la condition.**

•Pour exprimer la condition on utilise des conjonctions ou des locutions conjonctives indiquant une hypothèse ou une condition dont dépend l'action exprimée dans la principale.

–**SI**: Elle introduit normalement une condition hypothétique, soit « potentielle»soit « irréelle du présent » ou « irréelle du passé », tout cela en fonction des temps verbaux qui font partie de la phrase:

Ex:  $SI + PRÉSENT + \n\begin{cases} PRÉSENT: S'1\n\end{cases}$  pleut, je ne sors pas.  **FUTUR**: S'il fait beau, j'irai au cinéma. **SI + IMPARFAIT + CONDITIONNEL PRÉSENT**: S'il venait, je partirais vite. **SI + PLUS-QUE-PARFAIT + CONDITIONNEL PASSÉ**:S'il était venu, je serais parti.

–**POURVU QUE, POUR PEU QUE, SOIT QUE..., SOIT QUE; QUE ... OU QUE**:

Ex: Je vous ferai un cadeau pourvu que vous ne dérangiez pas nos voisins.

- **SELON QUE**:

Ex: **Selon que** je me trouve bien ou non, j'irai travailler demain.

- **À CONDITION QUE, À MOINS QUE, AU CAS OÙ, À CONDITION DE, EN CAS DE**:

 Ex: Je t'aiderais avec les maths **à condition que** tu m'aides avec les sciences.

### g $j$ d01 ay6 UNITÉ 1 (4t) Aide 6

Al hacer clic en el icono de la Torre Eiffel aparece la pantalla siguiente.

En pantalla una serie de caras que expresan varias de las expresiones que se pueden formar con el verbo AVOIR (HABER O TENER). Debajo de las caras de Louis y Audrey estará escrita la expresión correspondiente. El alumno podrá escuchar y memorizar la expresión al hacer clic sobre la imagen. (Las imágenes podrían ser otras del tipo animación, a gusto del dibujante o representar a los personajes de la historia. Yo pongo estas para dar una idea de lo que quiero) Aparece el gallo sobre las imágenes difuminadas diciendo:

(s\_jd01\_ay002) Le verbe avoir fait partie de nombreuses expressions. Cliquez sur les images et mémorisez les expressions avec AVOIR

El verbo (haber o tener) forma parte de numerosas expresiones. Clicad sobre las imágenes y memorizad las expresiones con AVOIR (HABER O TENER)

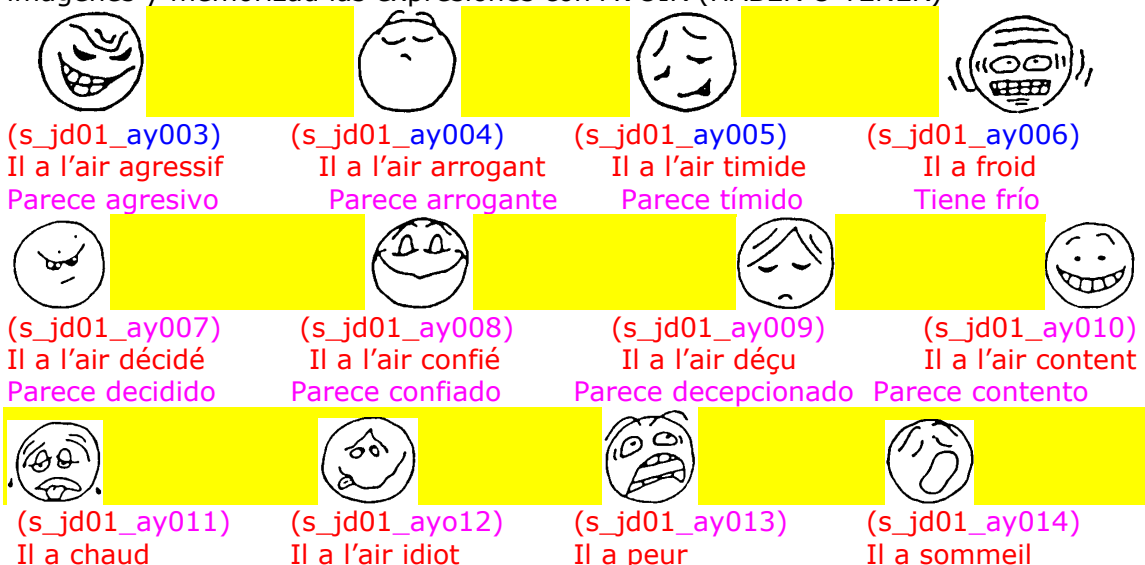

*Recurso educativo elaborado a través de los Convenios Proyecto Françaventure. Internet en la Escuela e Internet en el Aula, entre el MEC y las comunidades autónomas.*

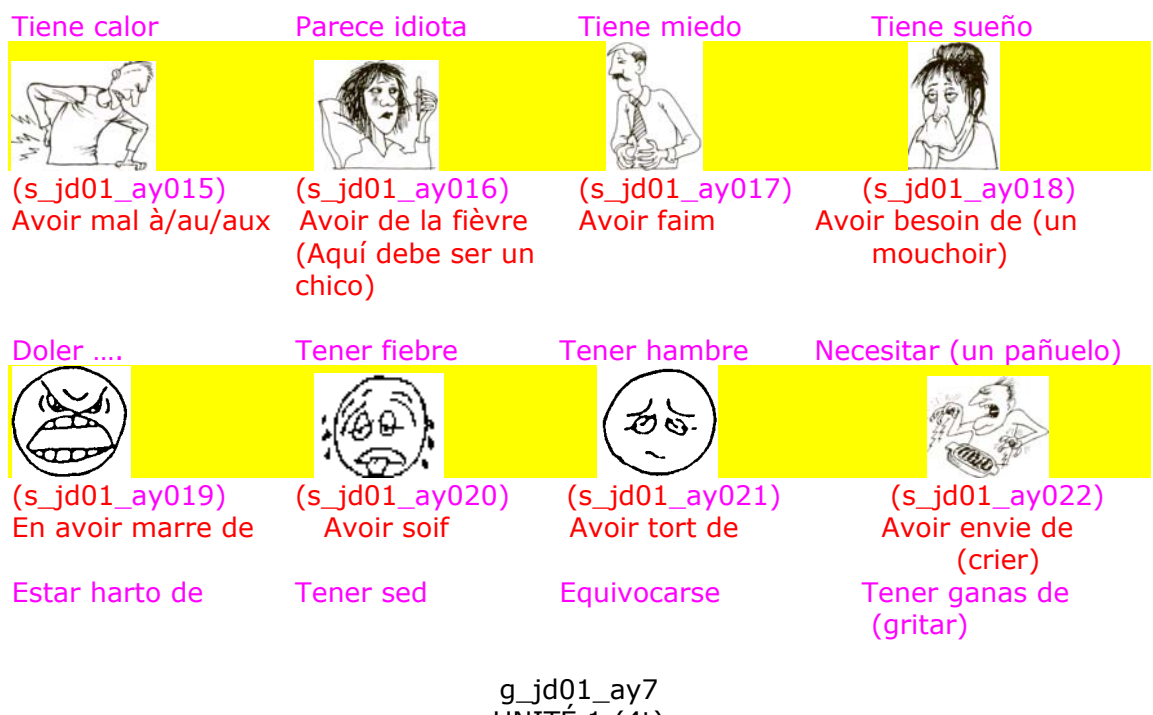

UNITÉ 1 (4t) Aide 7

Al hacer clic en el icono de la Torre Eiffel aparece la pantalla siguiente.

## **L'impératif**

•L'impératif présent est un temps verbal très particulier. C'est le temps qui sert surtout à donner des ordres.

Il a trois caractéristiques principales.

1–C'est le seul temps verbal qui n'a pas de sujet.

Ex: Parlons.

2 –Il se forme en prenant la deuxième personne du singulier et la première et la deuxième du pluriel du présent de l'indicatif. On élimine le sujet et voilà l'impératif.

 Ex: tu agis, nous agissons, vous agissez -- AGIS, AGISSONS, AGISSEZ. 3 -Au cas des verbes appartenant au premier groupe (-ER) et ceux qui se conjuguent comme eux, on élimine aussi le "-S" final de la deuxième personne du<br>singulier. Ex: Tu vas – VA Tu parles – PARLE Tu ouvres – Ouvre  $singular.$  Ex: Tu vas – VA Tu parles – PARLE Tu ouvres – Ouvre •Au cas des verbes pronominaux, le mécanisme de formation est le même. Mais il faut ajouter une autre modification qui est celle des pronoms atones qui l'accompagnent dont la place est: à l'impératif affirmatif, après le verbe (dans ce cas on doit utiliser les formes toniques du pronom), et à l'impératif négatif ils gardent sa place naturelle.

Ex: Tu te laves – **Lave-toi** – **Ne te lave pas**.

•**IRREGULARITÉS**: Il y a quatre verbes qui font l'impératif irrégulièrement à partir du présent du subjonctif.

 Ce sont: **AVOIR**( aie, ayons, ayez) **ÊTRE** (sois, soyons, soyez) **SAVOIR** (sache, sachons, sachez)  **VOULOIR** (veuille, voulons, veuillez)g\_jd01\_ay8 UNITÉ 1 (4t)

Aide 8

Al hacer clic en el icono de la Torre Eiffel aparece la pantalla siguiente.

**Verbe "DEVOIR"**

•Nous allons voir ici la conjugaison du verbe **DEVOIR.** Un verbe qui se caractérise du fait qu'au singulier change complètement par rapport au pluriel. Il a trois radicaux bien différenciés. Il est considéré un verbe semi auxiliaire, parce qu'il peut être suivi d'un infinitif.

Ex: Tu dois travailler.

•Il est utilisé pour donner des ordres ou des conseils.

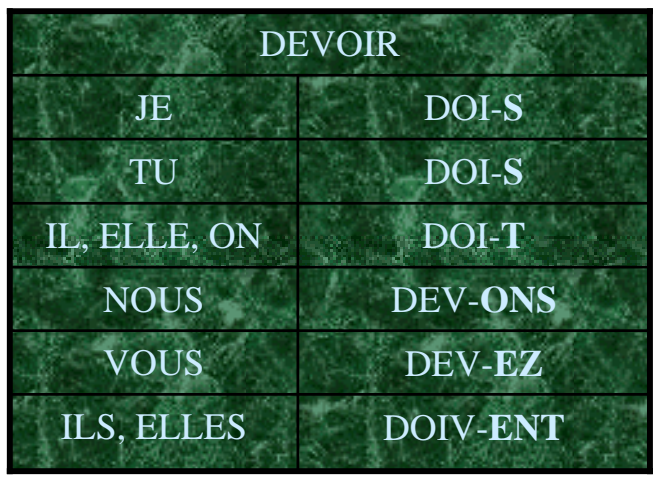

g\_jd01\_ay9 UNITÉ 1 (4t) Aide 9

Al hacer clic en el icono de la Torre Eiffel aparece la pantalla siguiente.

En esta pantalla de ayuda aparecerán dos columnas:

En la primera aparecerá el alfabeto tradicional, y en la segunda aparecerá la forma gráfica correspondiente al símbolo fonético (Alfabeto fonético internacional) Tanto el alfabeto tradicional como los símbolos fonéticos tendrán animación giratoria. Al pasar el ratón sobre una letra del alfabeto tradicional, ésta y su símbolo fonético correspondiente dejarán de girar.

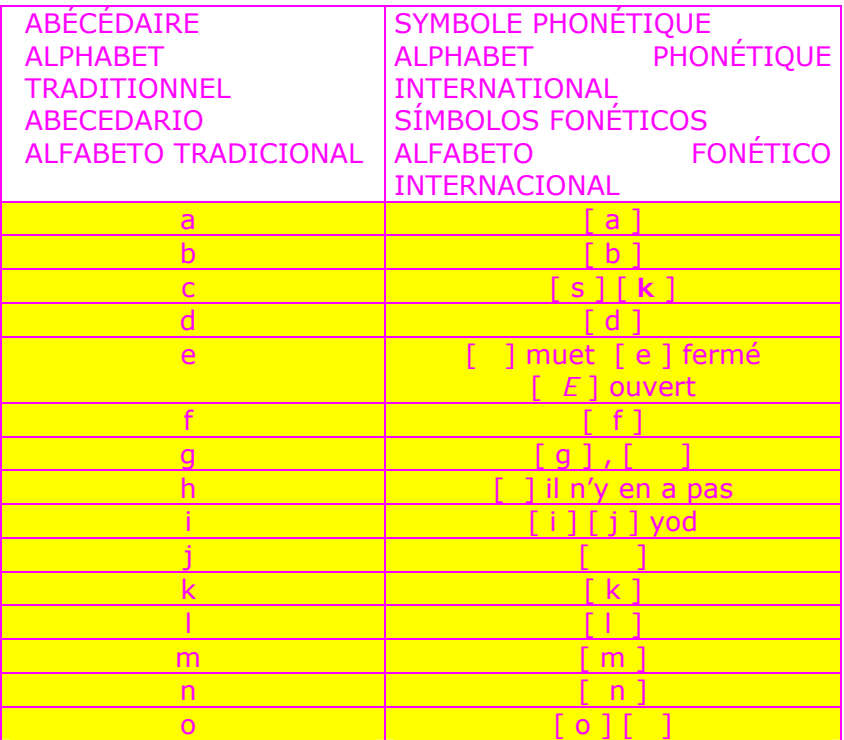

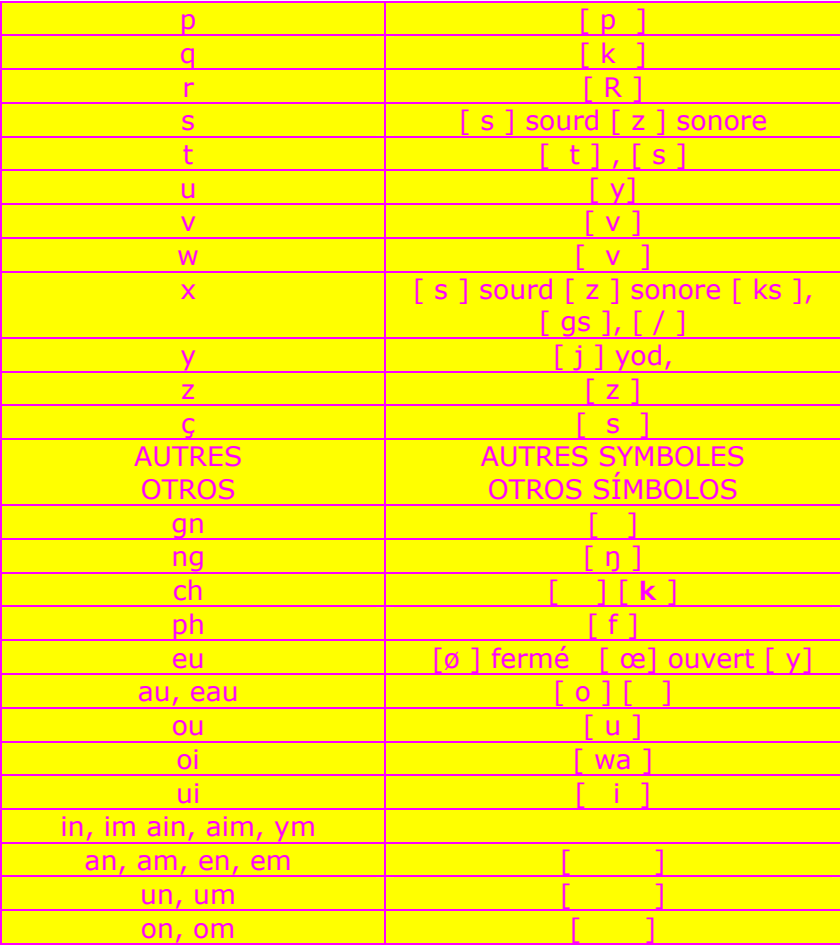

# UNITÉ 1 (4t) Notation

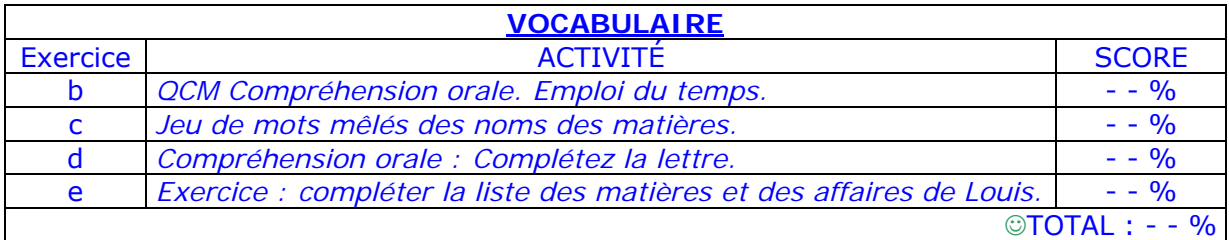

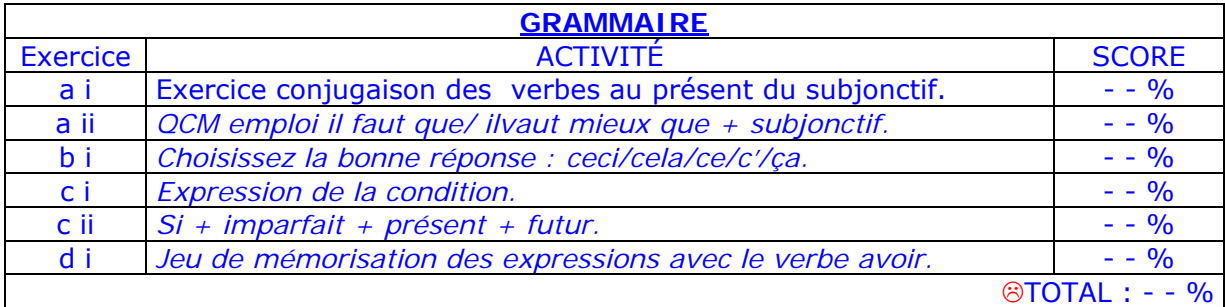

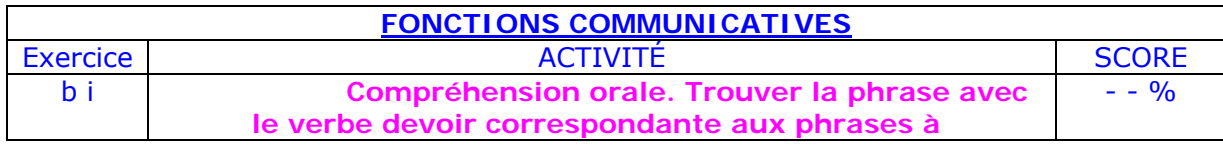

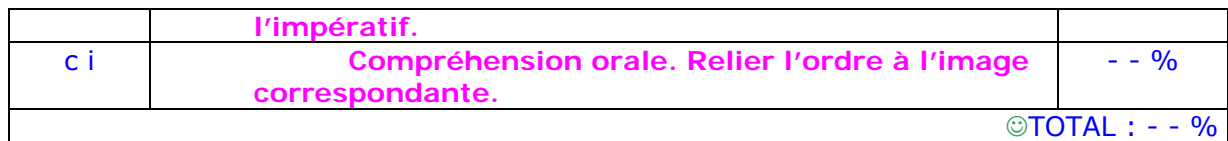

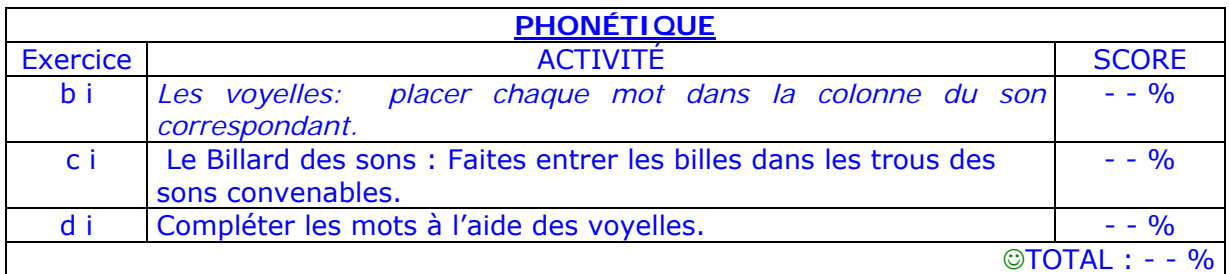

# Notation finale (1)

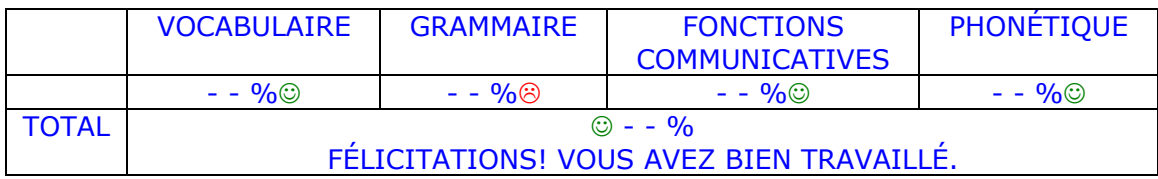

# Notation finale (2)

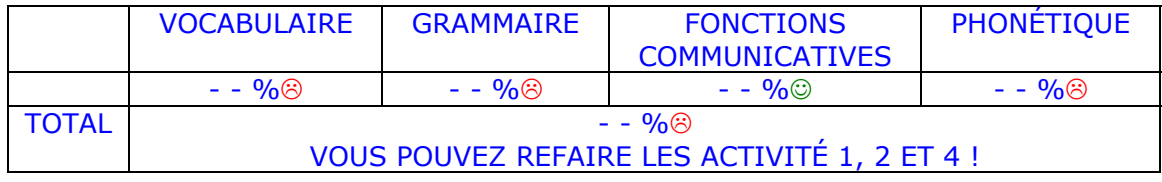